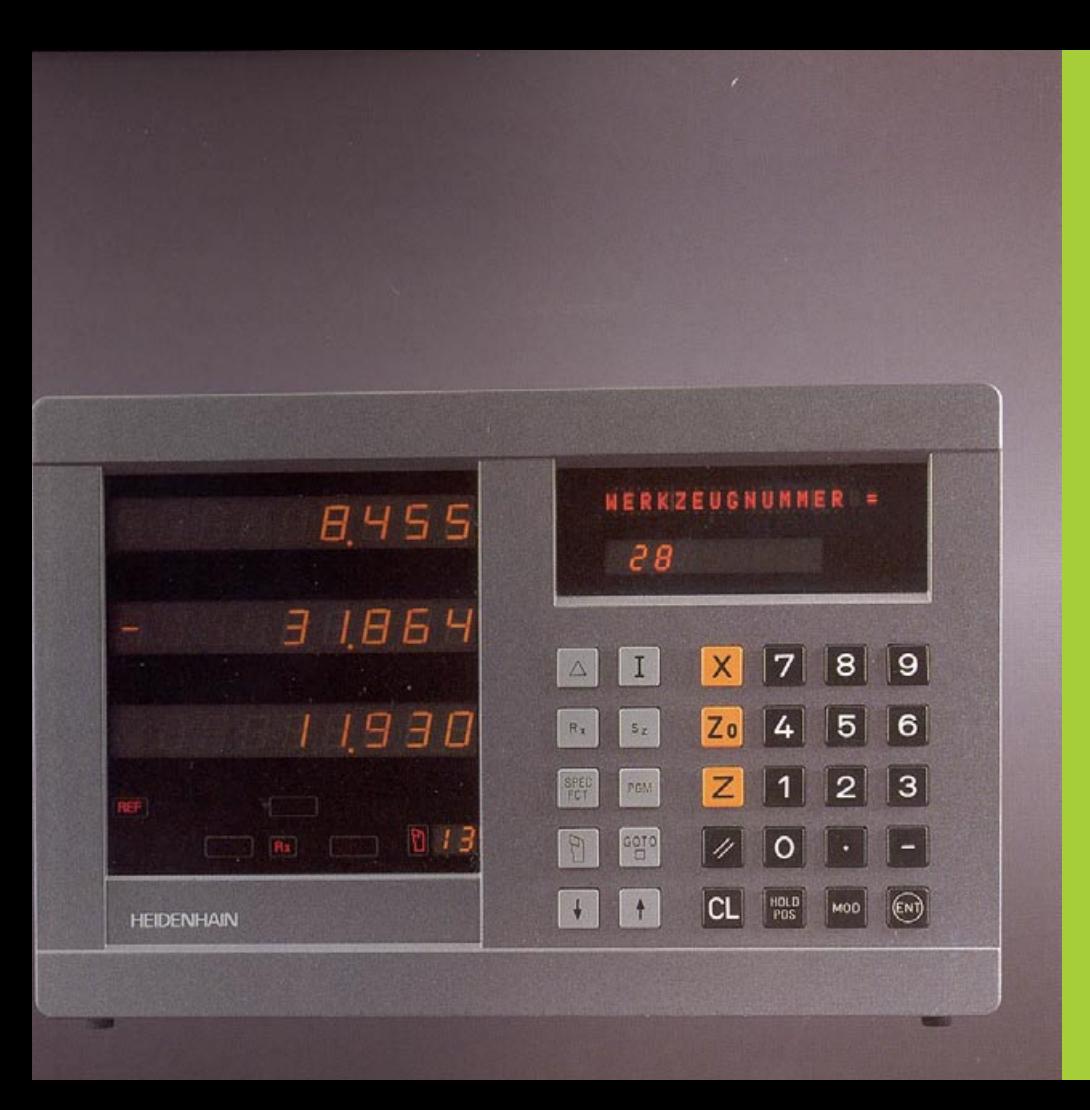

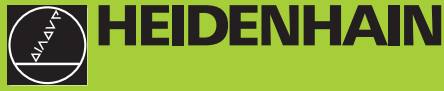

#### **Bruger-håndbog**

**ND 930 ND 970** 

#### **Positionsindikator for drejebænke**

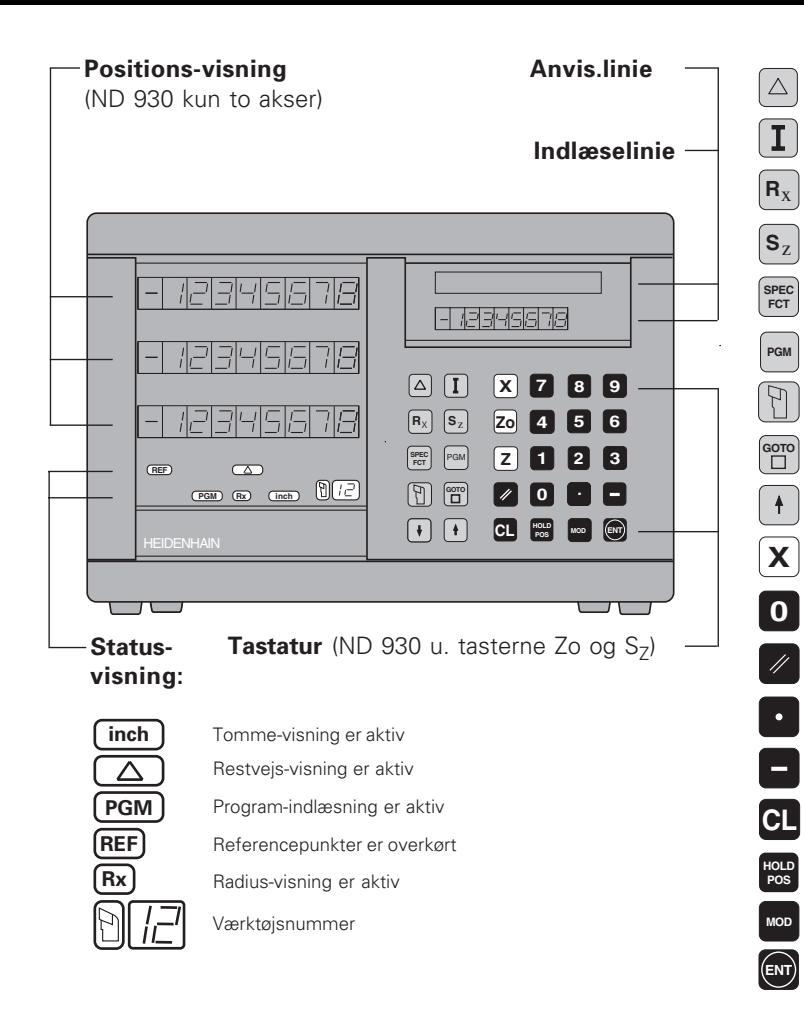

Restvejs-visning (kørsel til nul) Inkrementalmål (kædemål) indlæsning (kun ved restvejs-visning og program-indlæsning) Vælg radius-/diameter-visning for X-akse Vælg enkelt-/sum-visning (kun ND 970) Specialfunktioner (værktøjs-henføringspunkt, konusberegner, sletspån) Program-indlæsning Kald af værktøjs-korrektur Direkte valg af parameter/program-skridt I programmet, bladning i parameter-liste/ valg af funktion Valg af koordinatakser Indlæsning af cifre Nulling af alle akser, funktioner ved program-indlæsning Decimal-tegn Ændring af fortegn/parametre Afbryde indlæsning/tilbagestille driftsart Fastfrys aktuelle positioner Parameter-liste valg/fravalg Overfør det indlæste **Z 9**

•••

•••

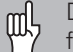

Denne håndbog gælder for positioneringstællerne ND fra og med følgende software-numre:

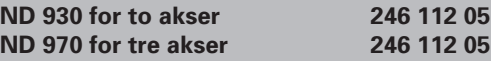

#### **Den rigtige brug af håndbogen!**

Denne håndbog består af to dele:

#### **Del I: Bruger-vejledning:**

- Grundlaget for positionsangivelse
- ND-funktioner

#### **Del II: Idriftsættelse og tekniske data:**

- Montering af positionerings-tælleren ND på maskinen
- Driftsparameter-beskrivelse
- Kontakt-indgange, kontakt-udgange

#### **Del I bruger-vejledning**

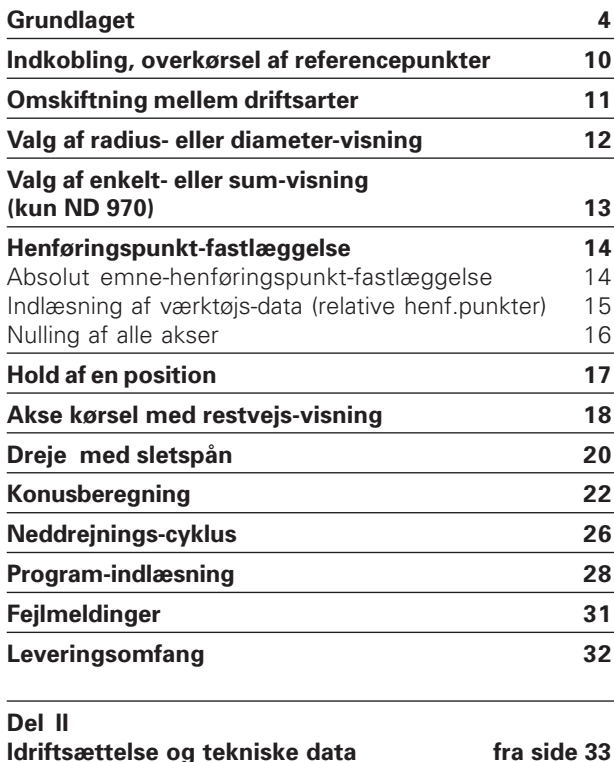

**3**

#### **Grundlaget**

**Grundlaget**

<span id="page-3-0"></span>Grundlaget

Hvis De er fortrolig med begreber som koordinatsystemer, щĻ inkremental-mål, absolut-mål, Soll-position, akt.-position og restvej , kan De springe dette kapitel over!

#### **Koordinatsystemet**

Til beskrivelse af geometrien for et emne benytter man sig af et retvinklet koordinatsystem (= kartesisk koordinat-system<sup>1)</sup>). koordinatsystemet består af de tre koordinat-akser X, Y og Z, som står vinkelret på hinanden og som skærer hinanden i eet punkt. Dette punkt kaldes **nulpunktet** for koordinatsystemet.

På koordinat-aksen befinder sig en inddeling (enheden for delingen er i regelen mm), med hvis hjælp man kan bestemme punkter i rummet, henført til nulpunktet.

For at kunne bestemme positioner på emnet, lægger man koordinatsystemet tankemæssigt på emnet.

Ved drejedele (rotationssymmetriske emner) falder Z-aksen sammen med drejeaksen. X-aksen forløber i retning af radius hhv. diameteren. Angivelserne for Y-aksen kan man for drejedele give afkald på, da de værdier der står er de samme som er beskrevet i X-aksen.

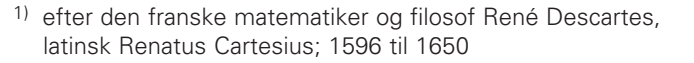

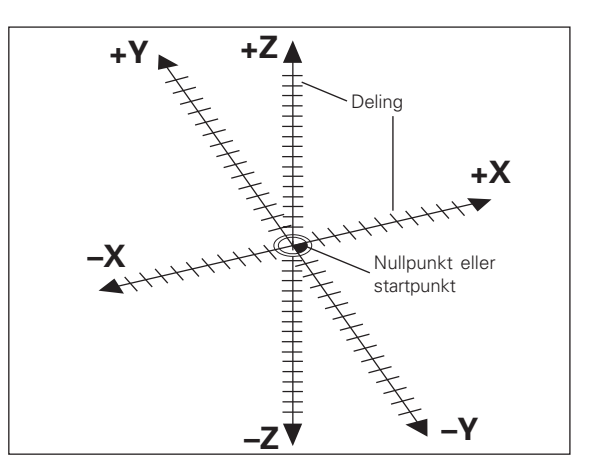

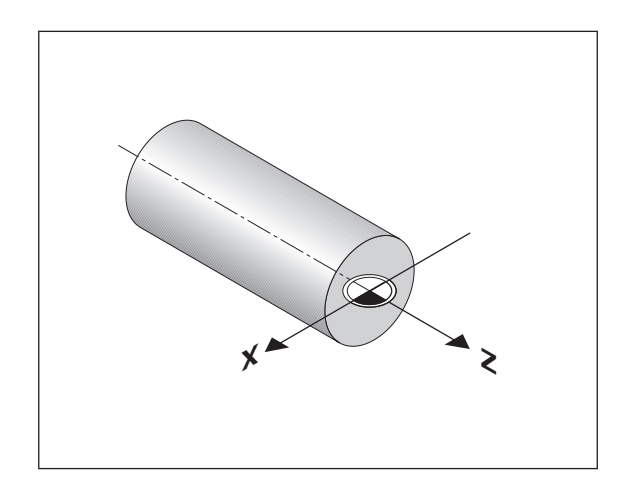

#### **Tvær-, hoved- og forsætter-slæde**

Ved konventionelle drejebænke er værktøjet fastgjort på en tværslæde, der kan bevæges i X-retningen (planslæden eller tværslæden) og Z-retningen (hovedslæden).

På hovedslæden er på de fleste drejebænke også monteret en forsætterslæde. Forsætterslæden lader sig ligeledes bevæge i Zaksens retning og har koordinatbetegnelsen Zo.

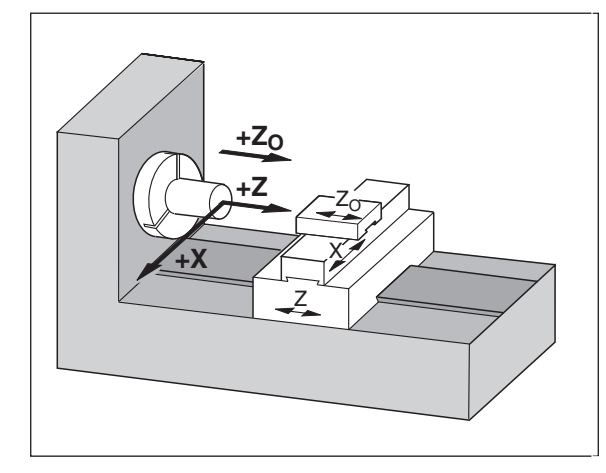

#### **Henføringspunkt-fastlæggelse**

Grundlaget for bearbejdningen af et emne er tegningen af dette. For at målangivelserne på tegningen kan omsættes til de strækninger maskinakserne X og Z skal køre, er det for hver målangivelse nødvendigt at have et henføringspunkt på emnet, da De grundlæggende kun kan angive en position henført til en anden position.

På tegningen af emnet findes altid **eet** "absolut henføringspunkt" (=henføringspunkt for absolutmål); herudover kan der forekomme "relative henføringspunkter".

Når man arbejder med en numerisk positionerings-tæller betyder en "henføringspunkt-fastlæggelse", at De bringer emnet og værktøjet i en defineret position i forhold til hinanden, for så at sætte aksedisplayet på denne værdi, som svarer til denne position. Herved skaffer De en fast samordning mellem den faktiske akseposition og den viste positionsværdi.

Ved positionerings-tællerne ND kan De indlagre eet absolut emnehenføringspunkt og 99 relative henføringspunkter (værktøjshenføringspunkter), alle sikret ved strømafbrydelse.

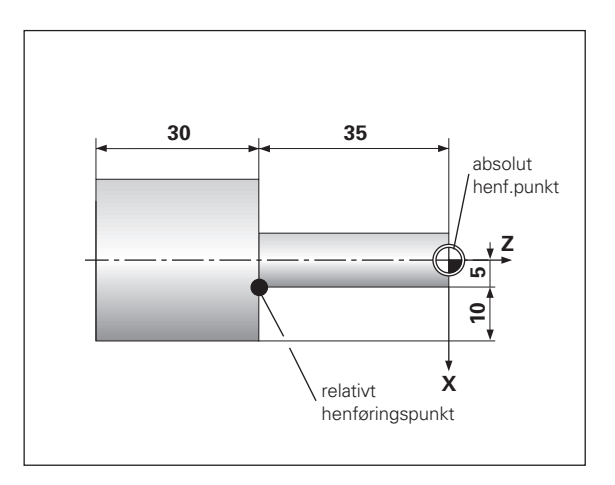

### Grundlaget **Grundlaget**

#### **ærkt øjs-korrektur)**

Værktøjs-henføringspunkter (V<br>Positionerings-tællerne ND skal v<br>værktøjslængden og værktøjsform<br>indlæse ("fastlægge") værktøjerne<br>med værktøjsskæret og indlæser<br>tælleren.<br>Med positionerings-tællerne ND k<br>indtil 99 værktøje Positionerings-t ællerne ND skal vise absolut-positionen uafh ængig af værktøjslængden og værktøjsformen. Derfor skal De fremskaffe og indlæse ("fastlægge") værktøjernes data. Hertil "berører" De emnet med v ærkt øjssk æret og indl æser den dertil h ørende display-v ærdi i t ælleren.

Med positionerings-t ællerne ND kan De fastl ægge v ærkt øjs-data for indtil 99 v ærkt øjer. N år De for et nyt emne har fastlagt det absolutte emne-henføringspunkt, henfører alle værktøjs-data (= relative henf øringspunkter) sig nu til det nye emne-henf øringspunkt.

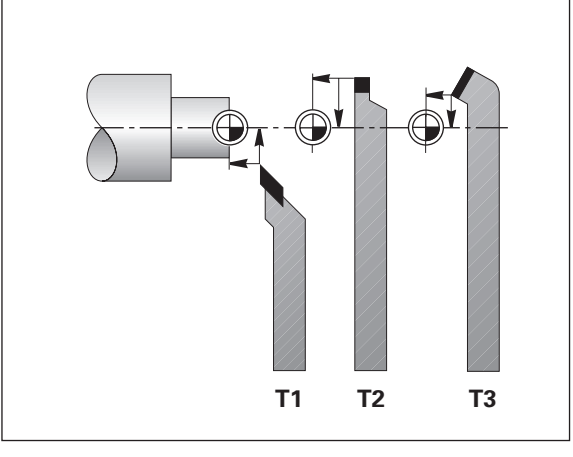

#### **Soll-position, Akt.-position og restvej**

De positioner,til hvilke værktøjet til enhver tid skal køre til, kaldes **Soll**positioner ( S ); positionen, i hvilken v ærkt øjet befinder sig lige nu,kaldes **Akt.**-position (①).

Vejen fra Soll-positionen til Akt.-positionen er **Restvejen** ( R ).

#### **Fortegn ved restvej**

Soll-positionen bliver ved k ørsel med restvejs-visning til et "relativt henf øringspunkt" (displayv ærdi 0). Restvejen har alts å negativt fortegn, n år De k ører i positiv akseretning og positivt fortegn, n år De k ører i

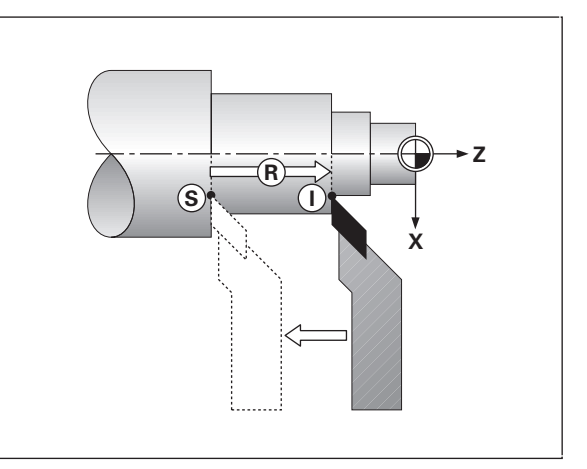

#### **Absolutte emne-positioner**

Enhver position p å emnet er entydigt fastlagt med sine absolutte koordinater.

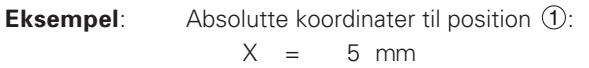

Z = – 35 mm

N år De arbejder med en emne-tegning der er forsynet med absolutte koordinater, s å k ører De v ærkt øjet **til** koordinaten.

#### **Relative emne-positioner**

En position kan ogs å henf øre sig til den forrige Soll-position. Nullpunktet for m åls ætningen ligger da p å den forrige Soll-position. Man taler da om **relative koordinater**, hhv. om et inkremental-m å l eller et k ædem ål.Inkrementale koordinater bliver kendetegnet med et I.

**Eksempel**: De relative koordinater til position 2 henført til position  $\mathfrak t$  $IX = 10$  mm  $IZ = -30$  mm N år De arbejder efter en emne-tegning med inkrementale m ål, s å kører De værktøjet videre **mod** målet.

#### **Fortegn ved inkremental m åls ætning**

En relativ m ålangivelse har **positivt fortegn**, n år der k øres i positiv akseretning, og et **negativt fortegn** n år der k øres i negativ akseretning.

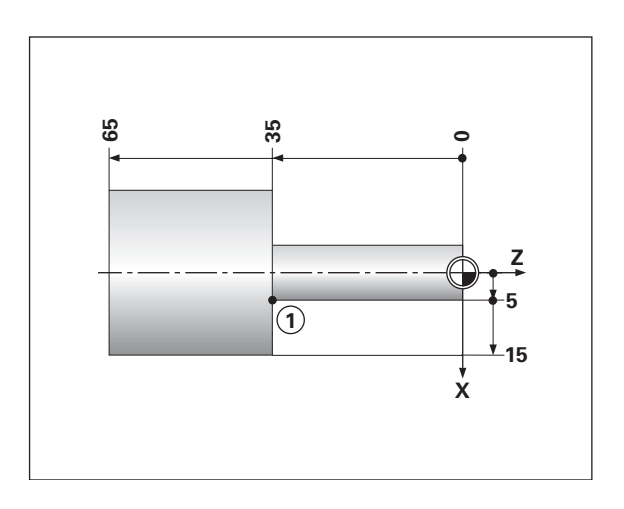

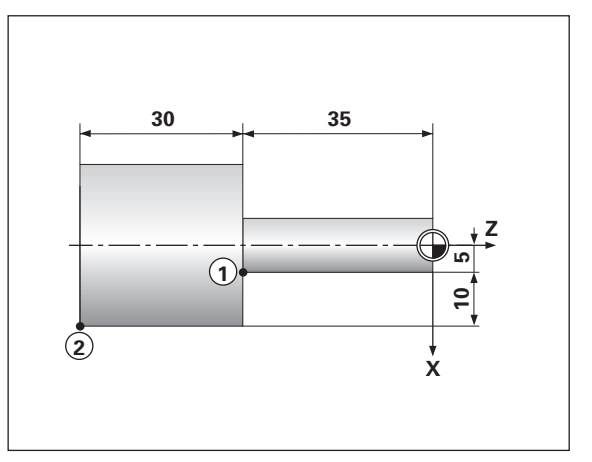

#### **Længdemålesystemer**

Længdemålesystemet omsætter maskinaksernes bevægelser til elektriske signaler. Positionerings-tællerne ND behandler signalerne, formidler Akt.-positionen for maskinaksen og viser positionen som en talværdi på displayet.

Ved en strømafbrydelse går samordningen mellem maskinslædepositionen og den beregnede Akt.-position tabt. Med længdemålesystemets referencemærker og REF-automatikken i positioneringstælleren ND kan De problemløst genfremstille denne samordning ved start af tælleren igen.

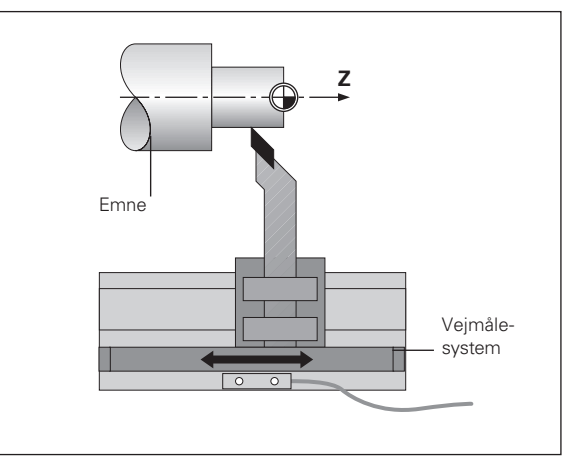

#### **Referencemærker**

På glasmålestaven i længdemålesystemet er anbragt eet eller flere referencemærker. Disse referencemærker giver ved overkørsel et signal, som i positioneringstællerne ND kendetegner denne position på målestaven som et referencepunkt (målestavs-henføringspunkt = maskinfast henføringspunkt).

Ved overkørsel af disse referencepunkter formidler positioneringstællerne ND med REF-automatikken igen samordningen mellem akseslæde-positionen og displayværdien, som De sidst har fastlagt den. Ved længdemålesystemer med **afstandskoderede** referencemærker behøver De kun at bevæge maskinenaksen maximalt 20 mm.

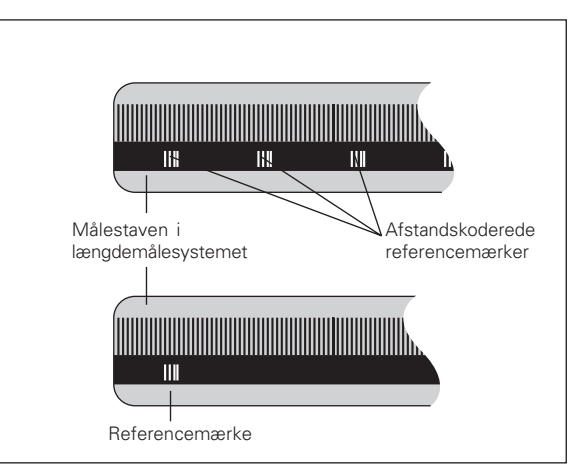

#### <span id="page-9-0"></span>**Indkobling, overkørsel af referencepunkter**

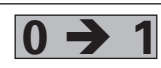

Tænd for ND' en på tællerens bagside. I status-<br>feltet blinker REF og decimalpunkterne.

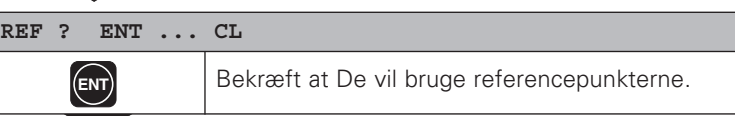

**OVERKOER REF**

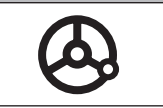

Overkør referencepunkter i alle akser i vilkårlig rækkefølge. Aksedisplayet begynder at tælle med, når referencepunktet er overkørt.

Når De har overkørt referencepunkterne, bliver for alle henføringspunkter den sidst fastlagte samordning mellem akseslæde-positionen og displayværdien sikret ved strømsvigt.

Hvis De ikke har overkørt referencepunkterne (dialog REF ? slettes med tasten CL), går denne samordning tabt ved en strømafbrydelse eller hvis De slukker for tælleren!

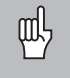

Ifald De vil udnytte den ikke-liniære aksefejls-korrektur , skal De overkøre referencepunkterne (se "ikke-liniære aksefejlskorrektur)!

#### <span id="page-10-0"></span>**Omskiftning mellem driftsarter**

Mellem driftsarterne "Restvejs-visning", "Specialfunktioner", "Program-indlæsning", "fastlæggelse af Værktøjs-henføringspunkt", "Hold af positioner" og "Parameter-indlæsning" kan De – idet De trykker på den dertil hørende driftsart-taste – skifte om så tit De vil.

#### <span id="page-11-0"></span>**Valg af radius- eller diameter-visning**

Positionerings-t ællerne ND kan vise positionerne i tv ærsl æden som diameter- eller som radius-v ærdier. Drejedele er som regel m ålsat med diameteren. Ved bearbejdningen indstiller De dog v ærkt øjet i tv ærslæden til radius-værdier.

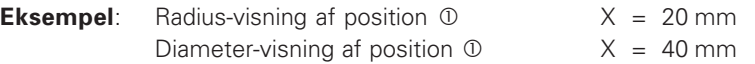

#### **Omskiftning af t ælleren** :

- ➤ Tryk p å tasten **R** x
- $\left[\frac{1}{2}\right]$ N år positionerings-t ællerne ND viser radius for X-aksen, s å lyser i status-feltet  $\mathsf{R}_\mathsf{X}$ . er der valgt diameter-visning, bliver  $\mathsf{R}_\mathsf{X}$  i status-feltet slukket!

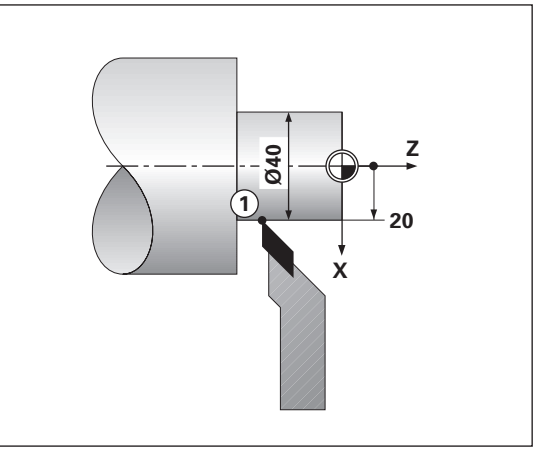

#### <span id="page-12-0"></span>**Valg af enkelt- eller Sum-visning (kun ND 970)**

#### **Enkelt-visning**

Positionerings-t ælleren ND 970 viser positionerne af hoved- og fors ættersl æden hver for sig. T ælleren henf ører sig til de henf øringspunkter, som De har fastlagt for akserne Zo og Z. Positionsvisningen ændrer sig kun for den akse, hvis slæde bliver flyttet.

#### **Sum-visning**

Positionerings-t ælleren ND 970 adderer positionsv ærdierne for begge akse-sl æder med korrekt fortegn. Sum-displayet viser den absolutte position af v ærkt øjet, henf ørt til emne-nulpunktet.

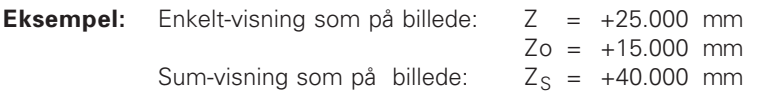

Positionerings-t ælleren ND viser kun summen korrekt n år man find ved henf øringspunkt-fastl æggelsen for "Sum" har indl æst den virkelige positionsv ærdi for begge aksesl æder adderet fortegnsrigtigt!

#### **Omskiftning af displayet:**

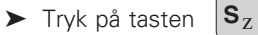

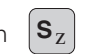

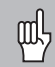

Når positionerings-t ælleren ND 970 viser en sum, bliver Zodisplayet slukket!

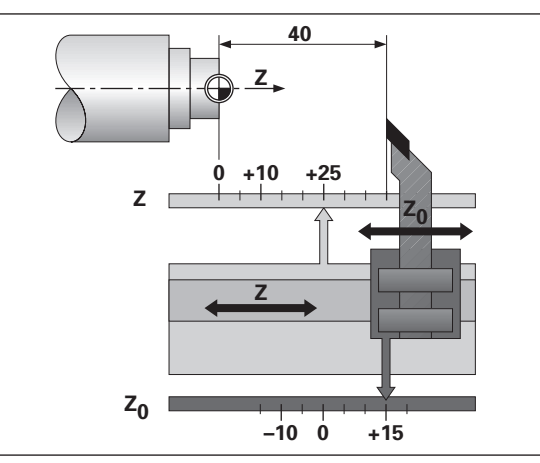

#### <span id="page-13-0"></span>**Henføringspunkt-fastlæggelse**

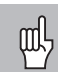

•Hvis De vil sikre henføringspunkterne mod at gå tabt ved strømsvigt, så skal De have overkørt referencepunkterne ! •Ved fastlæggelsen af henføringspunktet i X-aksen er værdien

der indlæses afhængig af, om De har valgt radius- eller diameter-visning!

Med positionerings-tællerne ND 930/ND 970 kan De indlæse **eet** absolut emne-henføringspunkt og værktøjs-data for 99 værktøjer (relative henføringspunkter).

#### **Fastlæggelse af et absolut emne-henføringspunkt**

Når De fastlægger et nyt absolut emne-henføringspunkt, henfører alle værktøjs-data sig til dette nye emne-henføringspunkt.

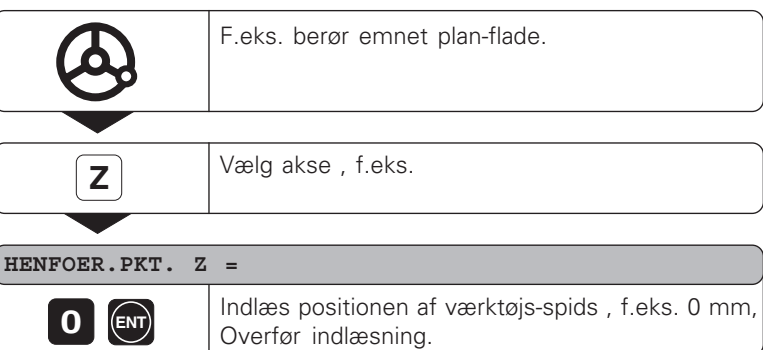

Andre akser indlæses på same måde.

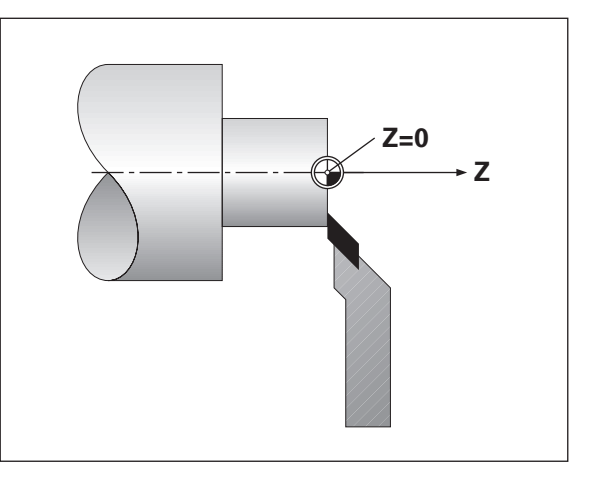

#### <span id="page-14-0"></span>**Indlæsning af værktøjs-data (relative henføringspunkter)**

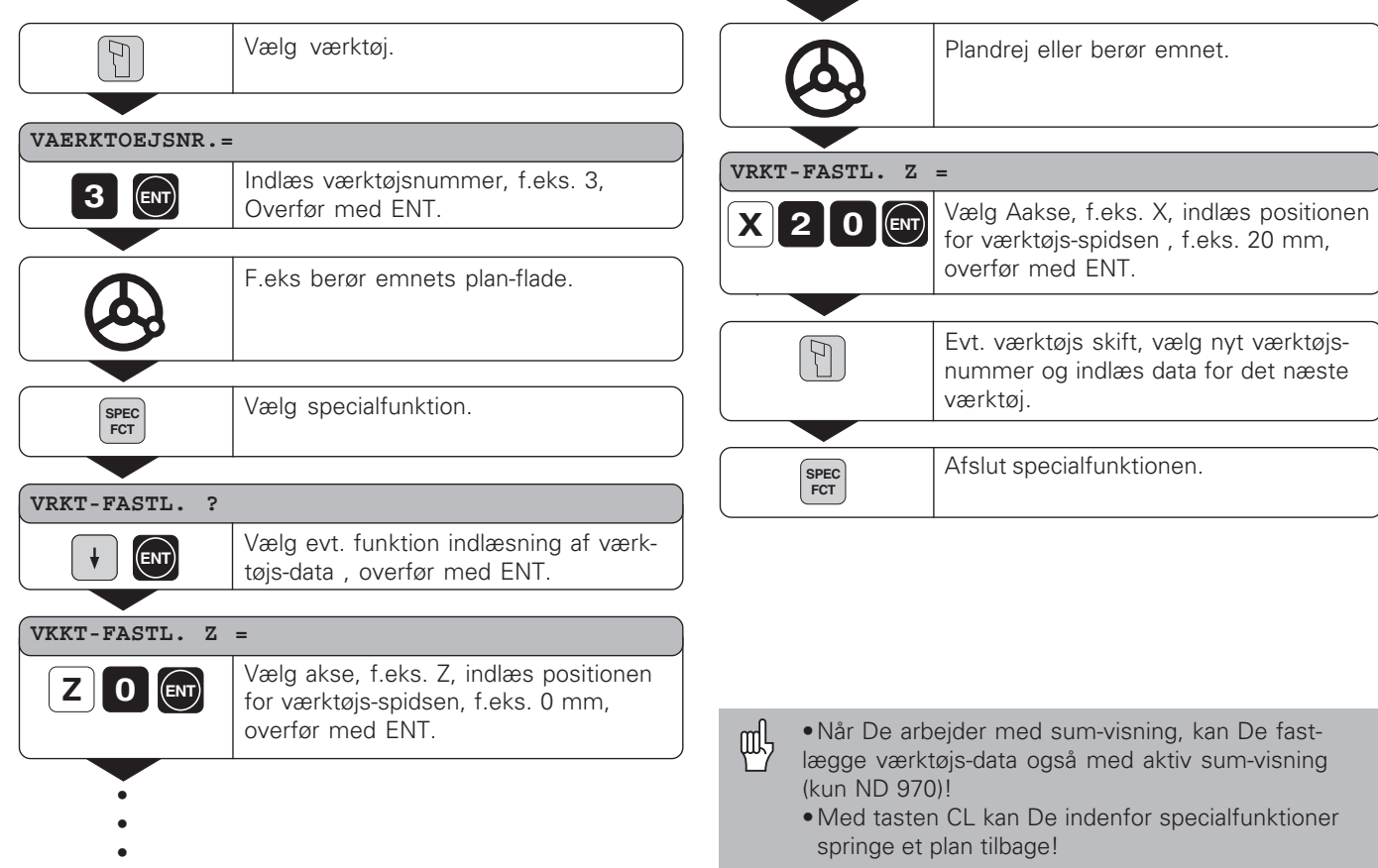

#### <span id="page-15-0"></span>**Nulling af alle akser**

Ved akse-nulling bliver med positionerings-tællerne ND alle akserne nullet ved et tryk på en taste. Herved bliver den sidste Akt.-position til et relativt henføringspunkt, der ikke bliver lagret (kædemåls-positionering). I status-feltet bliver istedet for værktøjs-nummeret vist "**– –**". Indlæste værktøjs-henføringspunkter bliver bibeholdt. De kan igen vælge dem ved indlæsning af det ønskede værktøjs-nummer.

#### **Anvendelses-eksempel: Færdig-drejning af et trin**

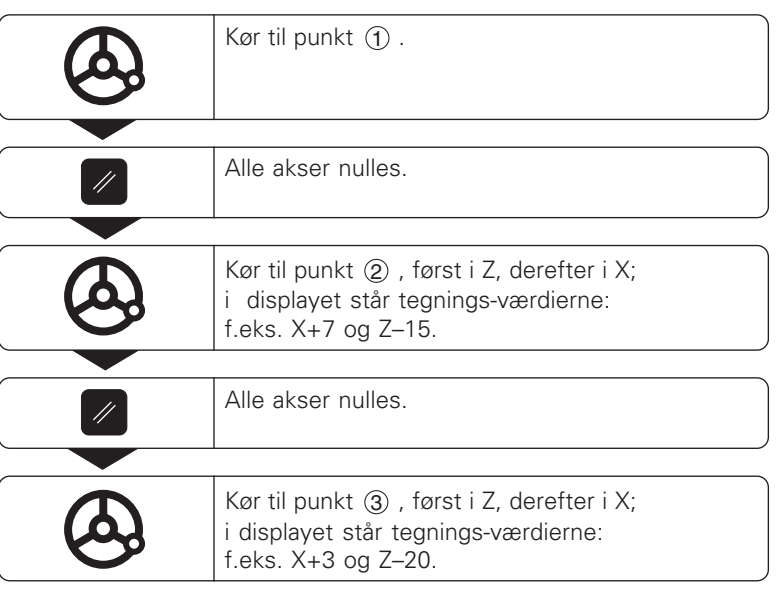

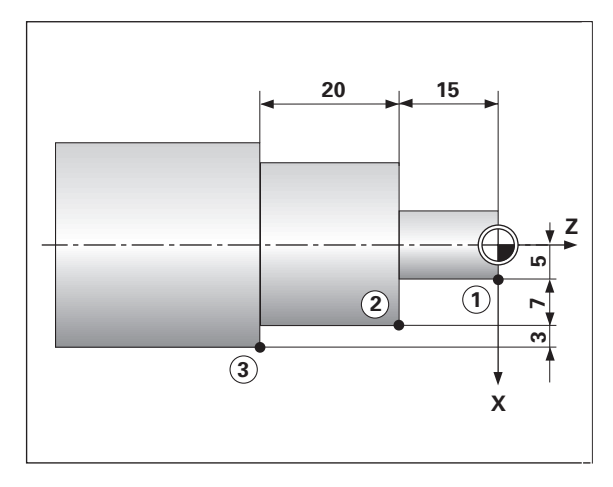

#### <span id="page-16-0"></span>**Hold en position**

Hvis De eksempelvis efter en andrejning vil måle emnets diameter, kan De "fastfryse" ("holde")Akt.-positionen, før De kører værktøjet væk.

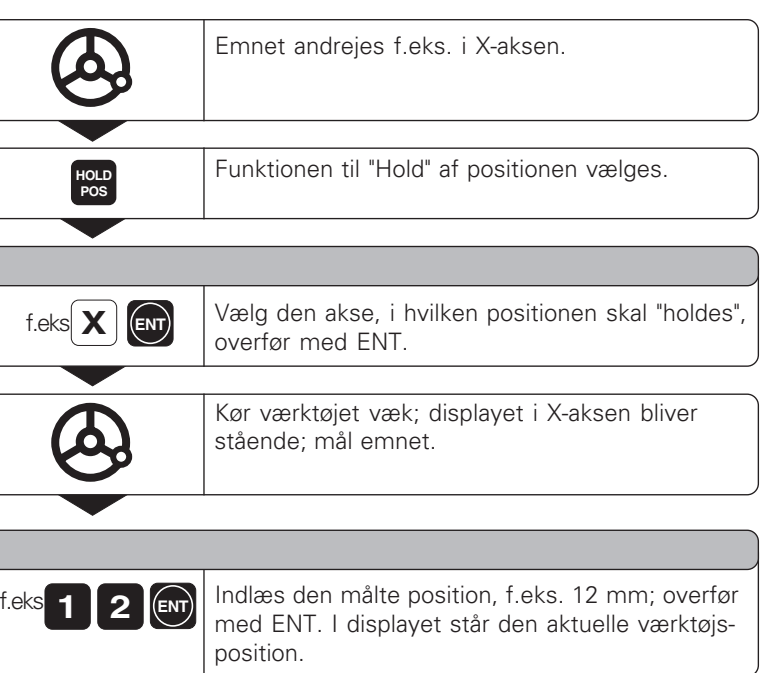

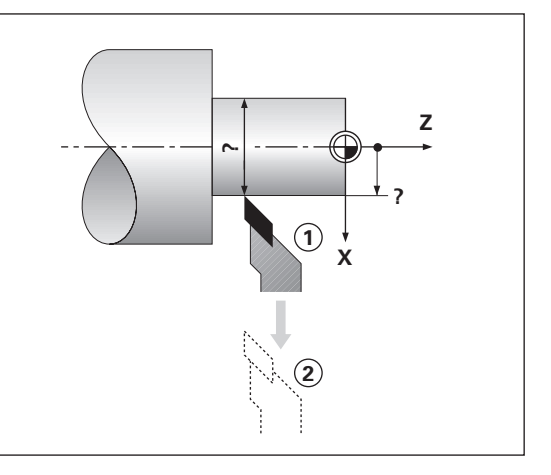

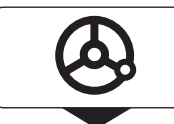

**HOLD POS**

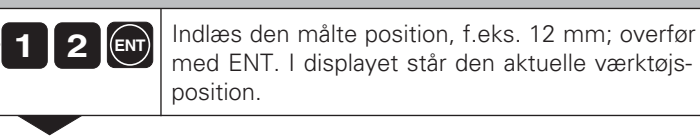

Afslut funktionen.

**Hold en position**

Hold en position

#### <span id="page-17-0"></span>**Akse kørsel med restvejs-visning**

Standardmässigt står Akt.-positionen for værktøjet i displayet. Ofte vil det dog være mere formålstjeneligt, hvis det er restvejen til Soll-positionen der vises. De positionerer da ganske enkelt ved kørsel til displayværdien nul.

Ved restvejs-visning kan De indlæse absolutte eller relative (inkrementale) koordinater.

#### **Anvendelses-eksempel: Færdig-drejning af en krave**

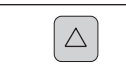

Vælg funktionen restvejs-visning, ∆ i status-feltet lyser.

#### **SOLLVAERDI X =**

**X 1 5 ENT** Vælg akse, f.eks. X, indlæs Soll-koordinaten, f.eks. 15 mm (radius), overfør med ENT.

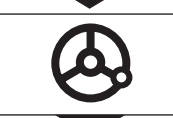

X-aksen køres til displayværdien nul. Værktøjet står på position  $(1)$ .

#### **SOLLVAERDI X =**

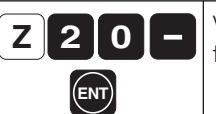

• • Vælg akse, f.eks. Z, indlæs Soll-koordinaten, f.eks. – 20 mm, overfør med ENT.

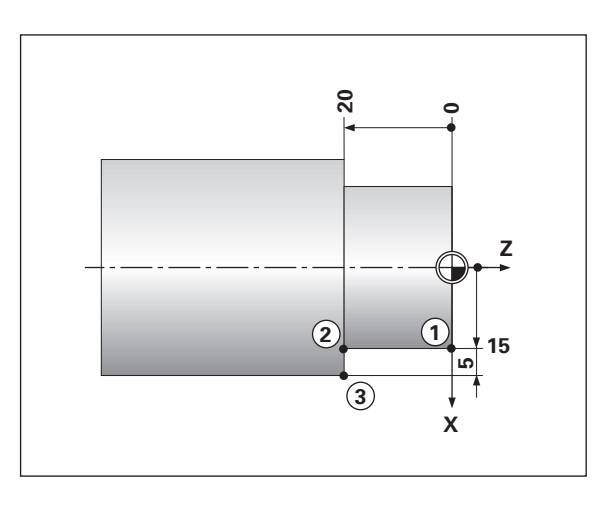

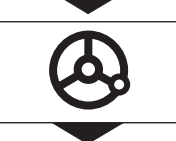

K ør Z-aksen til displayv ærdi nul. V ærkt øjet st å r p å position 2 .

#### **SOLLVAERDI X =**

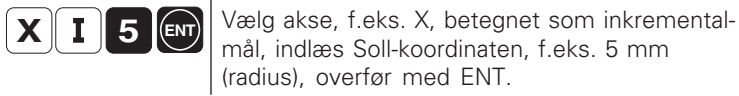

feltet slukker.

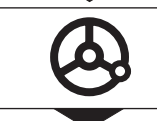

 $\triangle$ 

K ør X-aksen til displayv ærdi nul, v ærkt øjet står på position  $\left(3\right)$ . 3.

Afslut funktionen restvejs-visning, ∆ i status-

щĻ

•Er der valgt sletsp ån INDE (se "Dreje med sletsp ån"), bliver der ved indkobling af restvejs-visning i anvisningslinien vist meldingen SLETSP. INDE (kan slettes med CL)!

- •For at sletsp ånen bliver rigtigt beregnet, indl æser De den f ørste Soll-koordinat **absolut** !
- •Den indl æste sletsp ån bliver kun i summ-visning beregnet rightigt!

#### <span id="page-19-0"></span>**Dreje med sletspån**

Positionerings-tællerne ND tager automatisk hensyn til sletspån ved restvejs-visning, når funktionen "Sletspån" bliver aktiveret. Størrelsen af sletspånen bliver aksespecifikt fastlagt separat.

#### **Aktivering af sletspån**

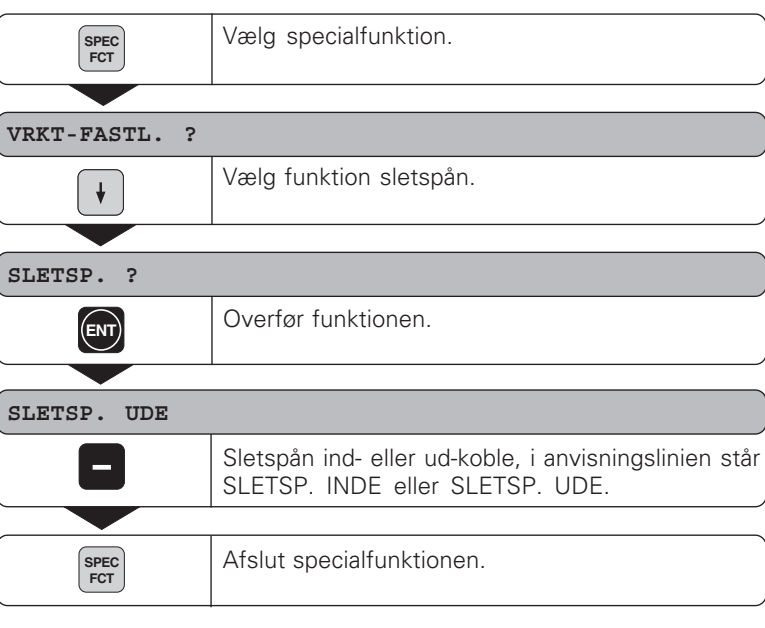

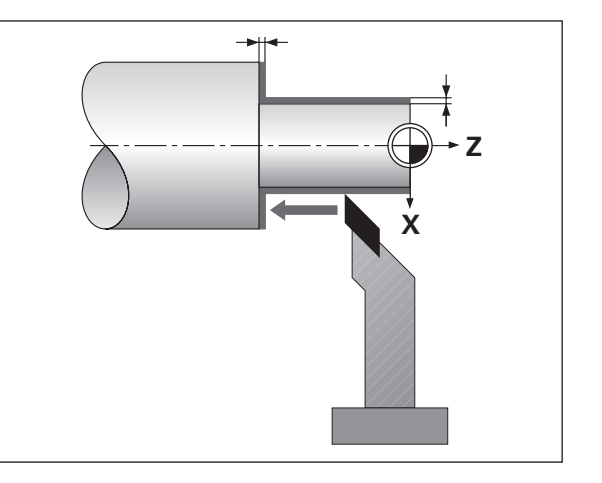

Pas på, der tages kun korrekt hensyn til sletspån ved 呐 **bevægelser mod** emnets overflade

#### **Indl æsning af sletsp å n**

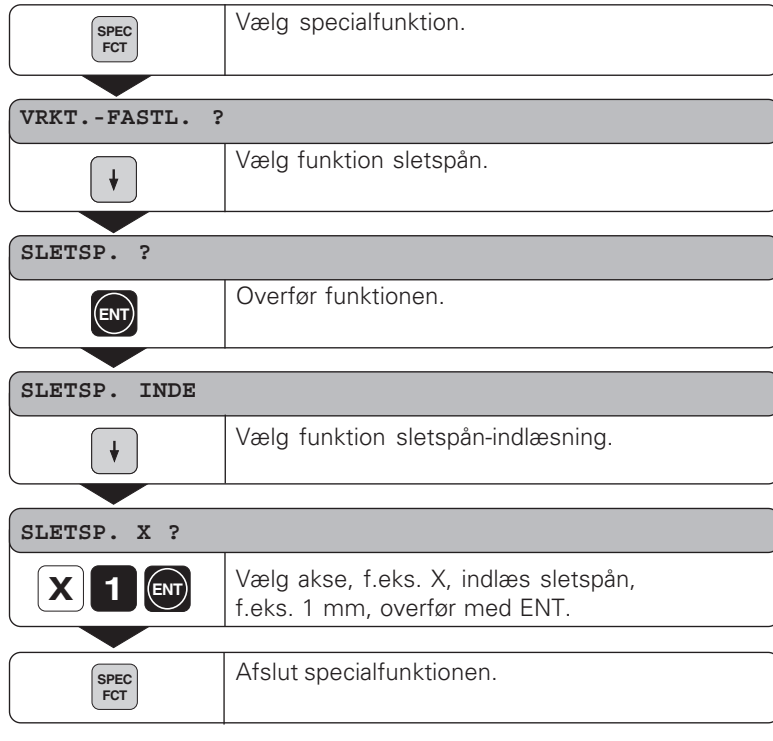

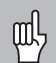

•Er der valgt sletsp ån INDE, bliver ved indkobling af restvejsvisning i anvisningslinien givet en relevant melding!

•Med tasten CL kan De indenfor specialfunktionen springe et plan tilbage!

#### <span id="page-21-0"></span>**Konusberegning**

Med konusberegneren kan De beregne indstillingsvinklen for forsætterslæden. Der er to muligheder til rådighed:

- Beregning af konusforholdet:
	- Forskel mellem konusradierne i forhold til længden af konus
- Beregning af to diametre og længden:
	- Begyndelses-diameteren
	- Slut-diameteren
	- Længden af konus

#### **Beregning af konusforhold**

• •

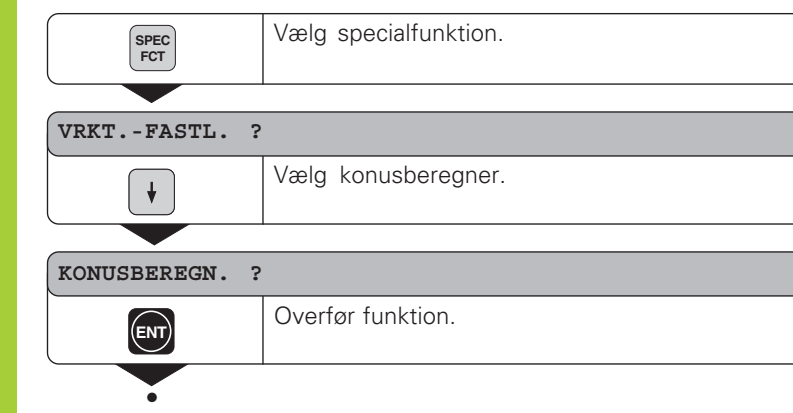

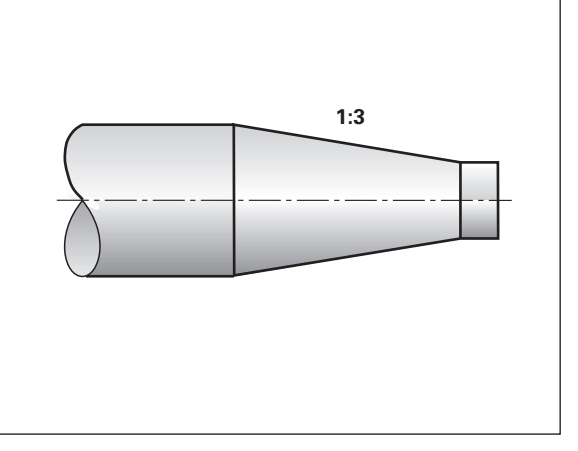

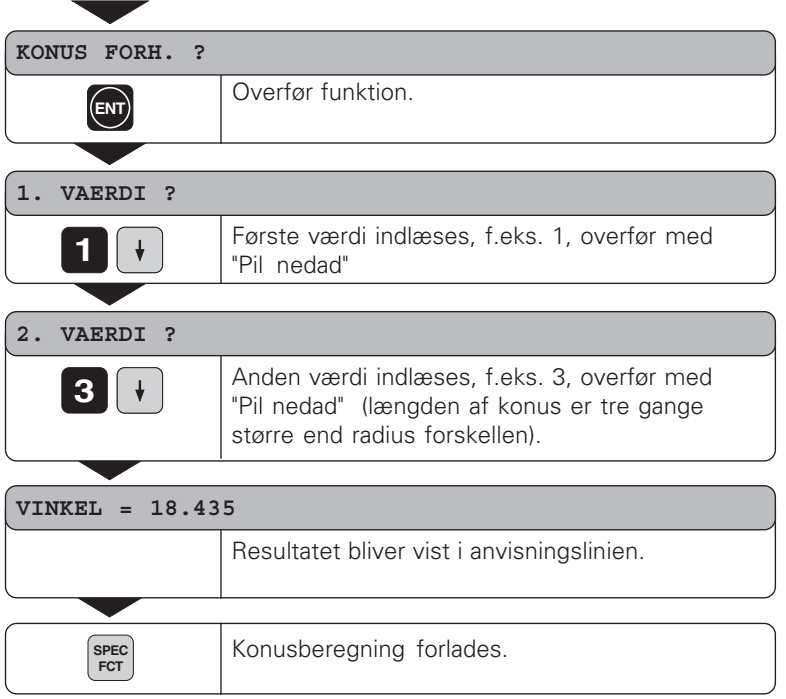

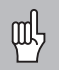

•De indlæste værdier kan De senere korrigere, idet De med piltasten vælger den korrigerede værd !

•Med tasten CL kan De indenfor specialfunktionen springe et plan tilbage!

#### **Beregning ud fra to diametre og længden**

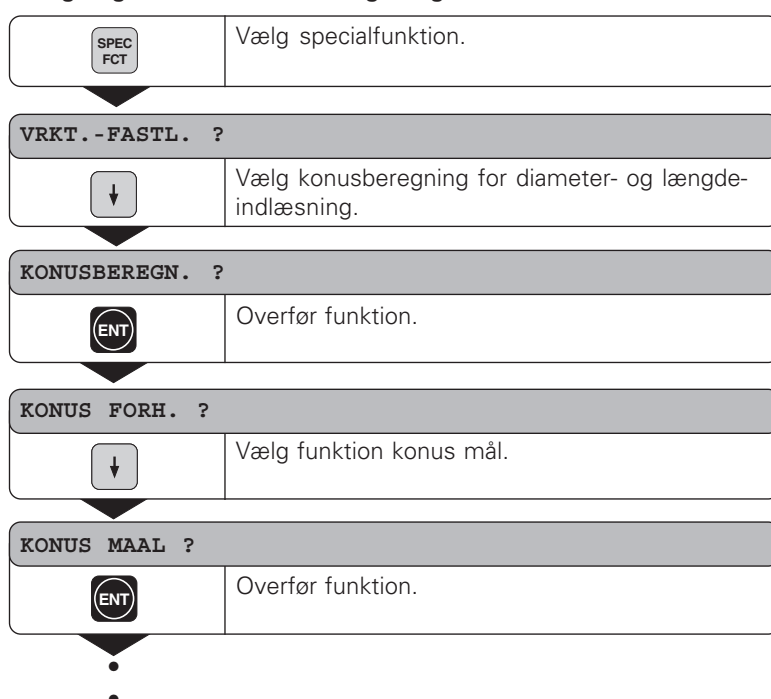

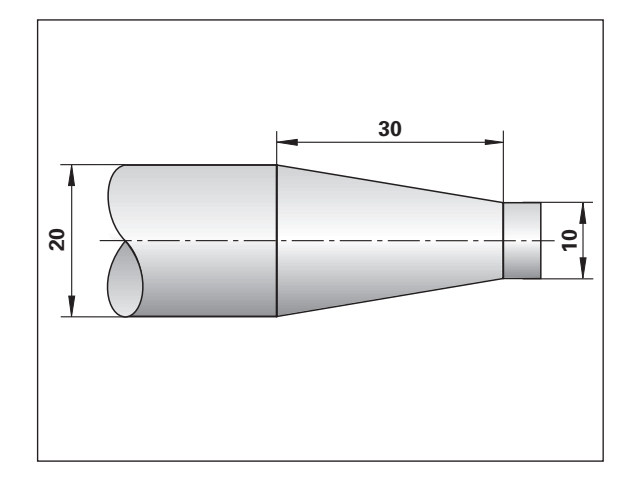

- •
- •

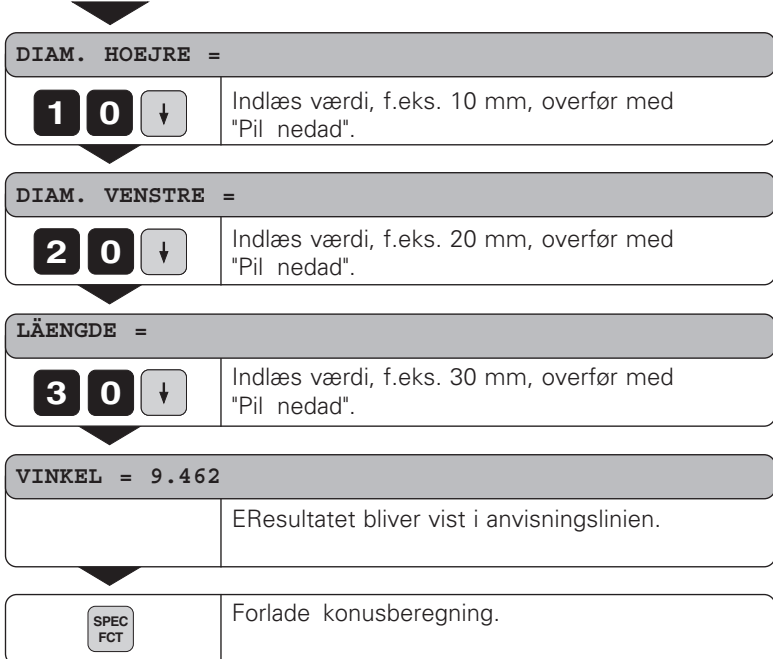

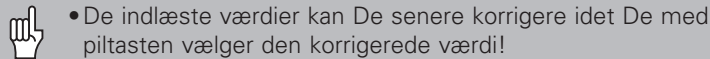

•Med tasten CL kan De indenfor specialfunktionen kan springe et plan tilbage!

#### <span id="page-25-0"></span>**Neddrejnings-cyklus**

Med en neddrejnings-cyklus kan De dreje en reces med et vilkårligt antal tilspændinger. Cyklus´en bliver defineret og afviklet over specialfunktion.

#### **Definering og afvikling af en cyklus**

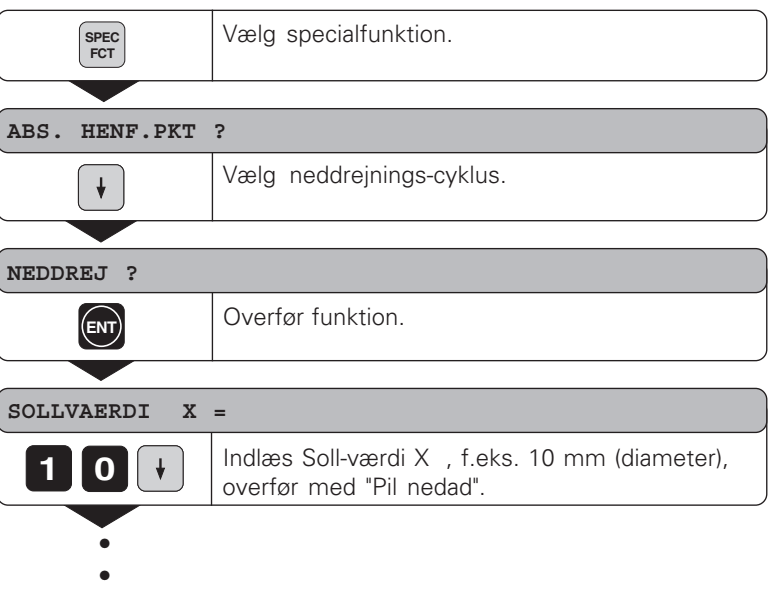

•

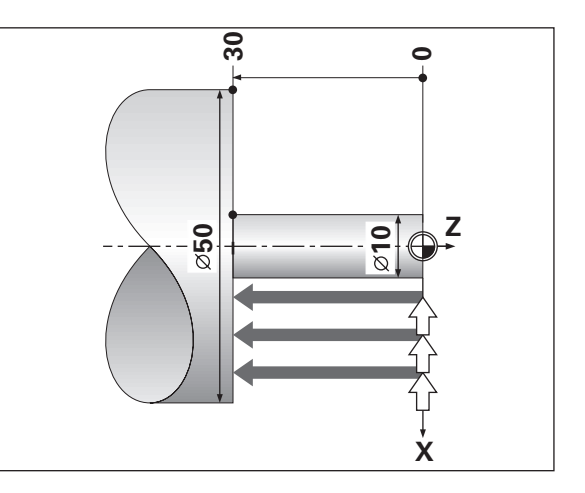

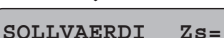

#### **3 0**

Soll-værdi Zs indlæses , f.eks. –30 mm, overfør med "Pil nedad".

#### **START ?**

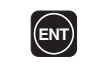

Ved overføring med ENT starter De neddrejnings-cyklus´en, med tasten "Pil nedad" kan De korrigere det indlæste.

Hvis De har overført START med tasten "ENT" , kan De nu færdiggøre reces´en ved "kørsel til nul"

#### **KOER AKSE**

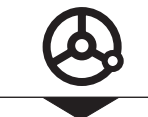

**SPEC FCT**

Afslut neddrejnings-cyklus.

i et vilkårligt antal tilspændinger.

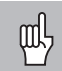

- •ND 970 skifter ved aktiv neddrejnings-cyklus automatisk om til sum-visning!
- •Med tasten CL kan De indenfor specialfunktionen springe et plan tilbage!

## <span id="page-27-0"></span>**Program-indl æsning**

#### **Program-indlæsning**

Ved fremstilling af småserier kan De i driftsart "Program-indlæsning" (Taste PGM) fastlægge rækkefølgen af de positioner – maximalt 99 positioner - der skal køres til . "Programmet" bliver også husket efter en strømafbrydelse.

Positionerings-tællerne ND udkobler sum- (kun ND 970) og restvejsvisning, efter at De har valgt PGM. De kan umiddelbart køre til den indlæste position ved kørsel til displayværdien nul. Program-blokkene kan indlæses i absolutmål eller kædemål. Sålænge en blok ikke er fuldstændigt indlæst, blinker symbolet "∆" i status-feltet. Når De ændrer program-blokke, bliver displayværdien tilsvarende aktualiseret, umiddelbart efter at De har overført med ENT.

I et færdigt program kan De starte fra en hvilken som helst positionerings-blok.

#### **Anvendelseseksempel: Drejning af reces (krave)**

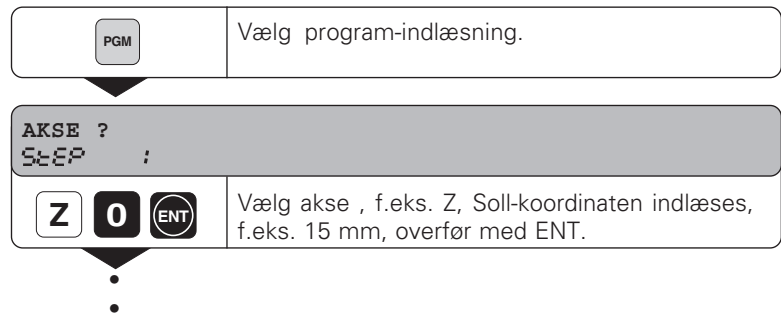

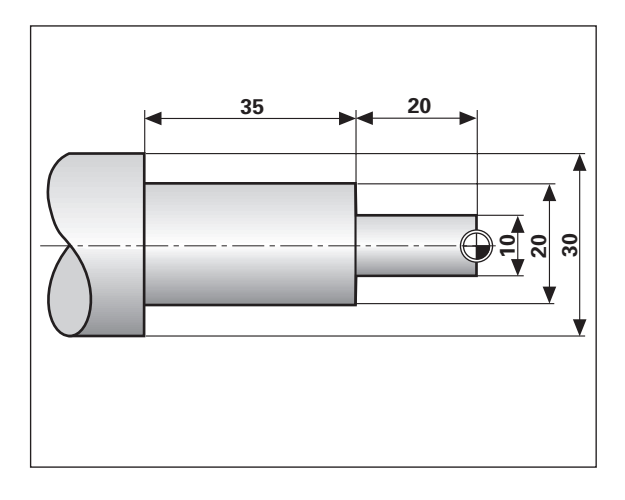

•

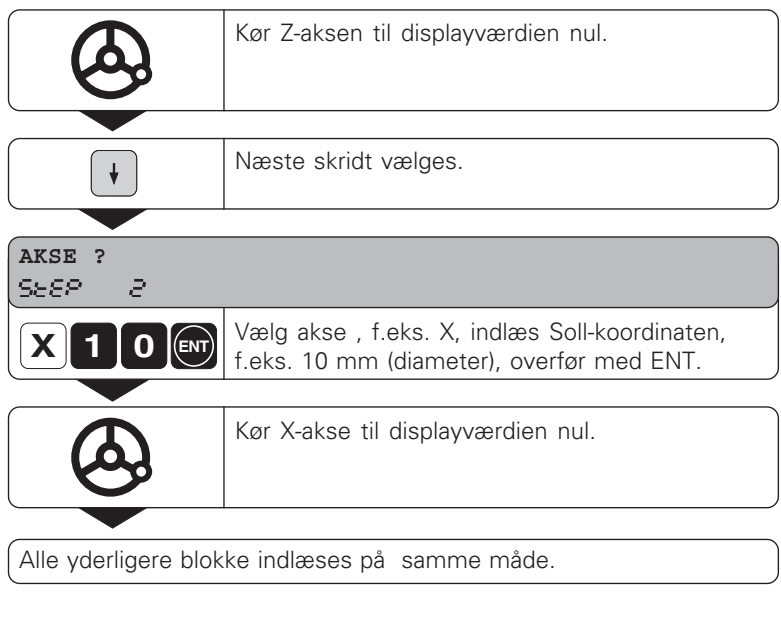

#### **Det komplette program:**

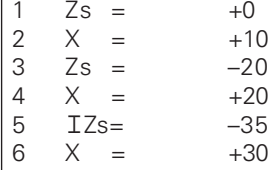

#### **Program sletning, sletning af blok, indføjelse af en tom blok**

Der er valgt program-indlæsning.

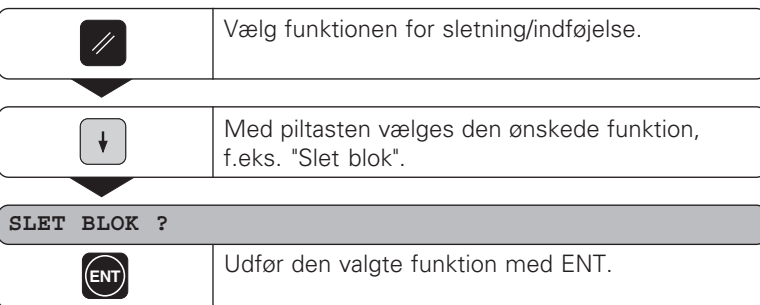

#### <span id="page-30-0"></span>**Fejlmeldinger**

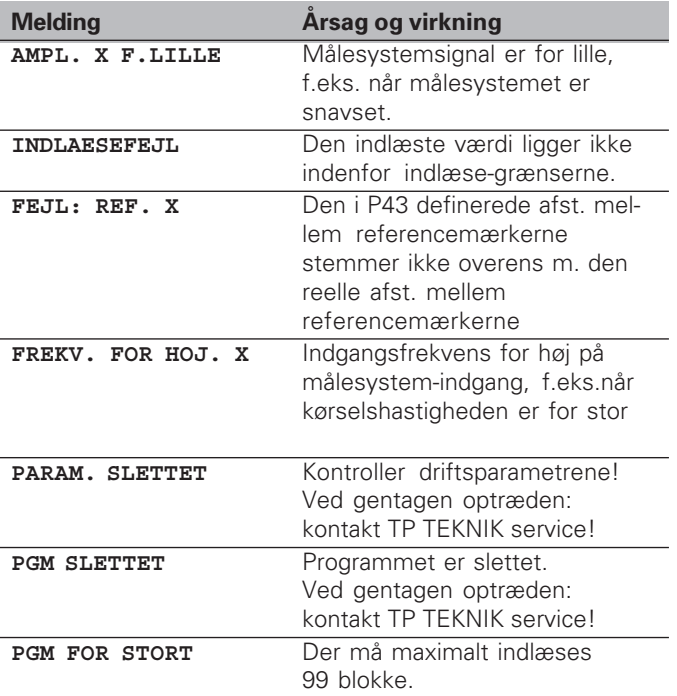

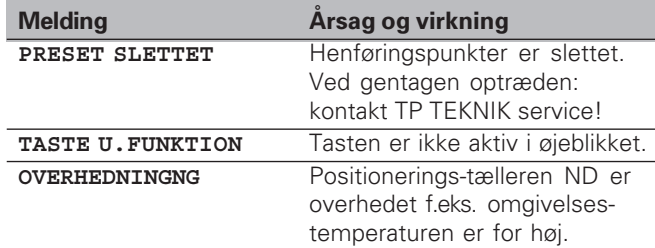

#### **Sletning af fejlmeldinger**

Når De har rettet fejlårsagen:

➤ Trykker De på tasten CL.

#### <span id="page-31-0"></span>**Leveringsomfang**

- **ND 930** for 2 akser eller
- **ND 970** for 3 akser
- **Netstik** Id.-Nr. 257 811 01
- **Bruger-håndbog**

#### **Ekstra tilbehør**

- **Vippefod** for montering på tællerens underside Id.-Nr. 281 619 01
- **Stik** (hun), 25polet for Sub-D-stik X41 Id.-Nr. 249 154 ZY

#### <span id="page-32-0"></span>**Del II Idriftsættelse og tekniske data**

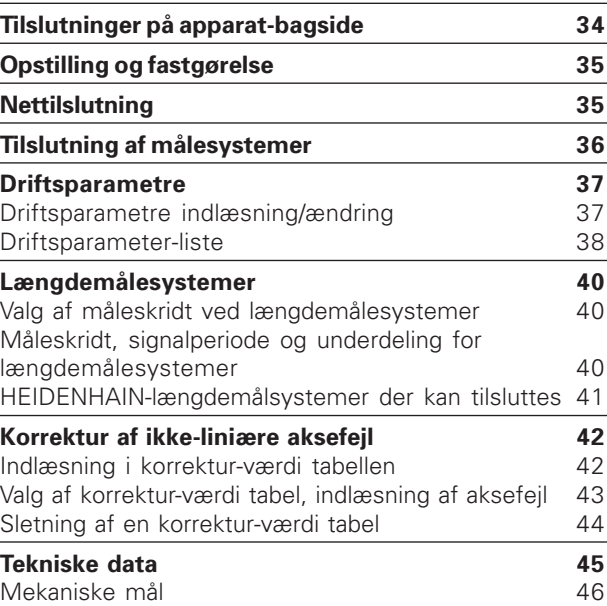

#### <span id="page-33-0"></span>**Tilslutninger på apparat-bagside**

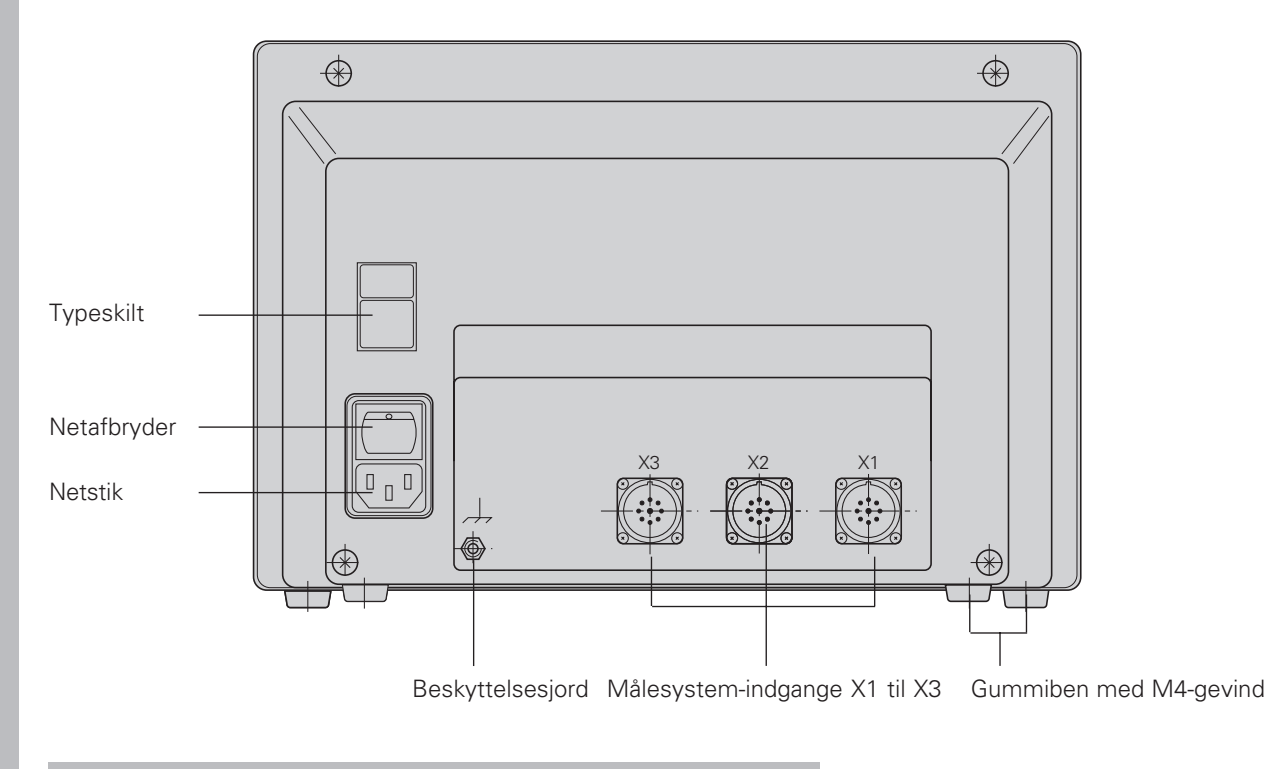

щĻ Interface X1, X2, X3 opfylder "Sikker adskillelse fra nettet" ifølge DIN VDE 0160, 5.88!

# **Nettilslutning/opstilling og fastgørelse Nettilslutning/opstilling og fastgørelse**

#### <span id="page-34-0"></span>**Opstilling og fastg ørelse**

Ved fastg ørelse af positionerings-t ælleren p å en konsol skal De bruge M4<del>-</del>gevindet i gummibenene på undersiden af apparatet.

De kan ogs å montere positionerings-t ælleren p å en vippefod, der kan k øbes som ekstraudstyr.

#### **Nettilslutning**

Nettilslutning på kontakt  $(\bigcup \text{ og } \mathbb{N})$  , Beskyttelsesjord på⊕ !

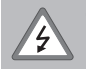

•**Fare for elektrisk st ød-!** Beskyttelsesjord skal tilsluttes! Beskyttelsesjordenm å aldrig v ære afbrudt! • F ør åbning af apparatet skal netstikket tages ud! Makki  $\bigcup$  og  $\bigcup$ ,<br>
Makkii  $\bigcup$  og  $\bigcup$ ,<br>
Makkii Polens (teknal)<br>
Makkii Andrig v Attelsesjorden må aldrig v Attelsesjorden må aldrig v Aning af apparatet skal nu<br>
for oge sikkerheden mod<br>
lutningen på apparatets k<br>

щĻ

For at for øge sikkerheden mod st øjsignaler skal jordtilslutningen p å apparatets bagside forbindes med maskinens centrale jordingspunkt (mindste tv ærsnit 6 mm 2)!

Positionerings-t ællerne arbejder i et sp ændingsomr åde fra 100 V~ til 240 V~ og bh øver derfor ikke en nesp ændingsomskifter.

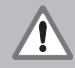

#### **Fare for interne komponenter!** Der m å kun anvendes originale reserve sikringer!

Indeni apparatet befinder sig to netsikringer og en sikring for kontaktudgangene.

Type: Net: F 2,5 A 250 V

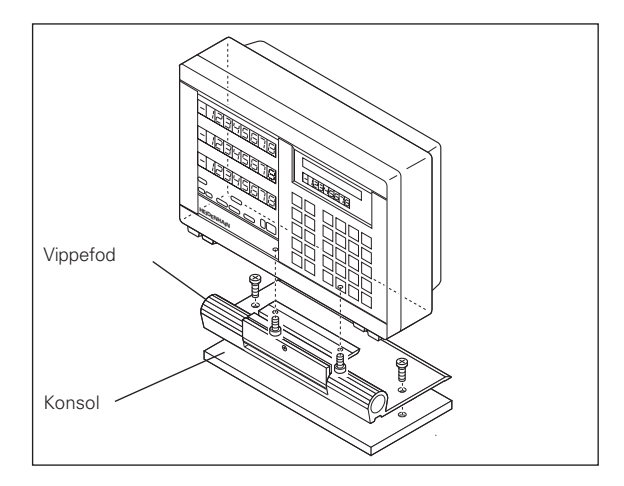

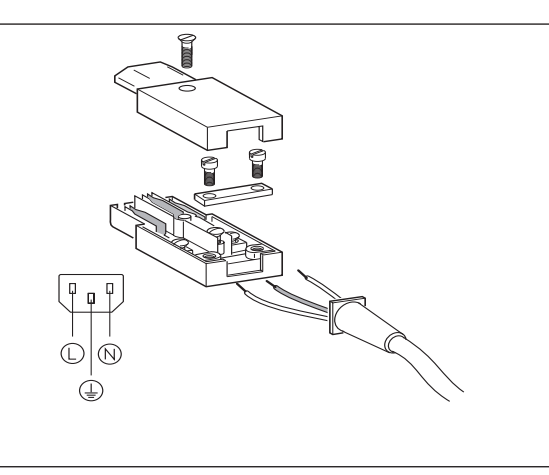

## <span id="page-35-0"></span>af målesystemer **ålesystemerTilslutning af m** Tilslutning

#### **Tilslutning af målesystemer**

De kan tilslutte alle HEIDENHAIN-længdemålesystemer med sinusformede signaler (11 til 40 µAss) og afstandskoderede eller enkelte referencemærker.

#### **Tilpasning af målesystemerne til tælleren ND 930**

Målesystem-indgang X1 for X-akse Målesystem-indgang X2 for Z-akse

#### **Tilpasning af målesystemerne til tælleren ND 970**

Målesystem-indgang X1 for X-akse Målesystem-indgang X2 for Zo-akse Målesystem-indgang X3 for Z-akse

#### **Målesystem-overvågning**

Tællerne tilbyder en målesystem-overvågning, her bliver amplitude og frekvens af signalerne kontrolleret. En af følgende fejlmeldinger bliver eventuelt vist:

AMPL.X F. LILLE AMPL.X FOR STOR FREKV.FOR HOJ X

Overvågningen aktiverer De med Parameter 45.

Bruger De længdemålesystemer med afstandskoderede referencemærker, kontrolleres om den i driftsparameter P43 fastlagte afstand stemmer overens med den virkelige afstand af referencemærkerne. Hvis ikke vises følgende fejlmelding:

FEJL: REF X

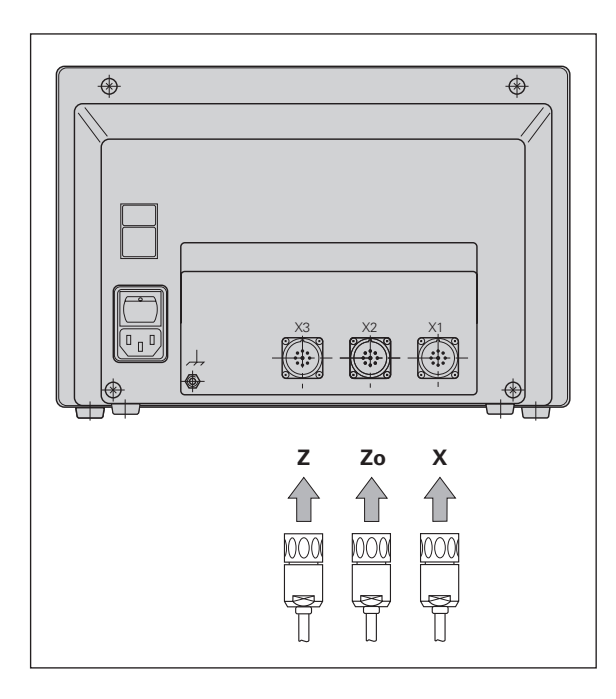

#### <span id="page-36-0"></span>**Driftsparametre**

.

Med driftsparametrene fastlægger De, hvorledes positionerings-tællerne ND skal benyttes og hvorledes målesystemsignalerne skal tilpasses. Driftssparametre som skal kunne ændres af maskin-brugeren, kan kaldes med tasten "MOD" og dialogen "PARAMETER" (er i parameter-listen kendetegnet). Den komplette liste af driftsparametre kan De kun vælge med dialogen "NOEGLETAL".

Driftsparametre er betegnet med bogstavet P og et parameter-nummer, f.eks. **P11**. Parameter-betegnelsen bliver ved valget af parameteren med piltasten vist i indlæselinien. I anvisningslinien står parameter-indstillingen.

Nogle driftsparametre skal indlæses akse-relaterede. Dsse parametre er ved **ND 970** kendetegnet med et index fra een til tre, ved **ND 930** med et index fra een til to.

**Eksempel:** P12.1 Dimfaktor X-akse P12.2 Dimfaktor Zo-akse (kun ND 970) P12.3 Dimfaktor Z-akse

Driftsparametrene P60 og P61 til fastlæggelse af udkoblingsområdet er betegnet med et index fra nul til syv.

Ved leveringen er driftsparametrene for positioneringstællerne ND forindstillet. Værdierne i denne grundindstilling er i parameter-listen **trykt med fedt.**

#### **Driftsparameter indlæsning/ændring**

#### **Kald af driftsparametre**

- ➤ Tryk på tasten "MOD"
- ➤ Overfør med tasten "ENT" for at udvælge Bruger-parametre, eller De vælger med tasten "pil nedad" dialogen for indlæsning af nøgletallet **95148** for at kunne ændre alle driftsparametre.

#### **Bladning i driftsparameter-listen**

- ➤ Fremad bladning: De trykker på tasten "pil nedad".
- ➤ Tilbage bladning: De trykker på tasten "pil opad".
- ➤ Direkte valg af driftsparameter: De trykker på tasten "GOTO", De indlæser parameter-nummeret og trykker på tasten "ENT".

#### **Ændring af parameter-indstilling**

➤ De trykker på tasten "Minus" eller indlæs den ønskede værdi og overfør med ENT.

#### **Korrigering af det indlæste**

➤ De trykker på tasten "CL": den sidst aktive værdi vises i indlæselinien og er atter virksom.

#### **Forlade driftsparametre**

De trykker på tasten "MOD" igen.

#### <span id="page-37-0"></span>**Driftsparameter-liste**

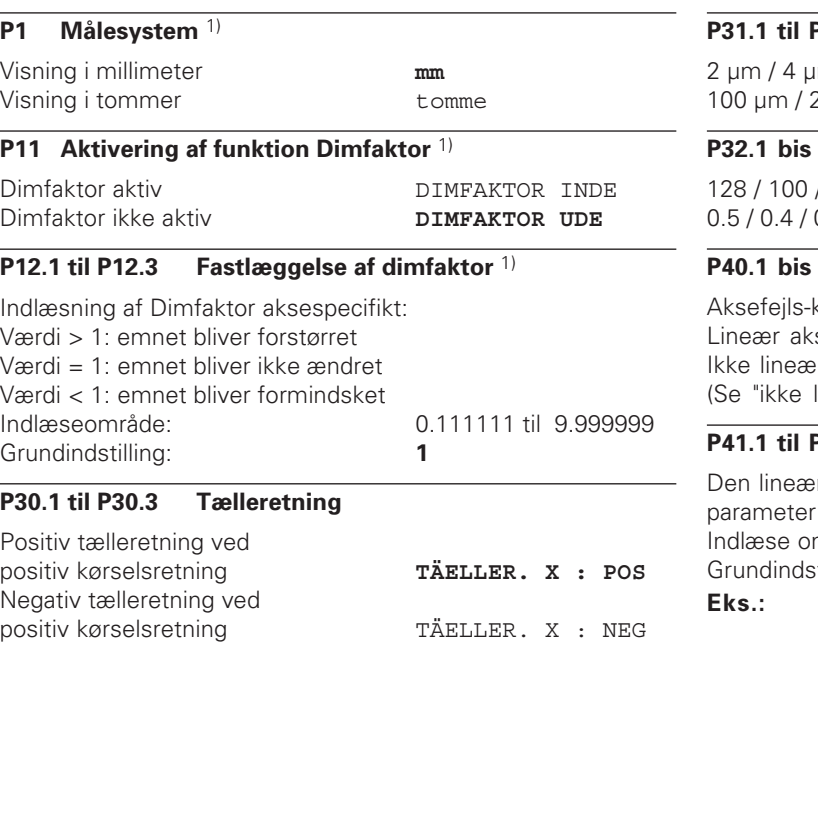

#### P31.3 Signalperiode for målesystemet

2 µm / 4 µm / 10 µm / **20 µm** / 40 µm 100 µm / 200 µm / 12800 µm

#### **P32.1 bis P32.3 Underdeling af målesystemsignalet**

128 / 100 / 80 / 64 / 50 / 40 / **20** / 10 / 5 / 4 / 2 / 1 /  $0.2 / 0.1$ 

#### **P40.1 bis P40.3 Fastlæggelse af aksefejls-korrektur**

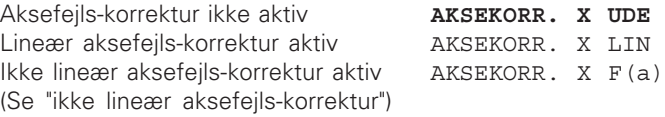

#### **P41.3 Lineær aksefejls-korrektur**

re aksefejls-korrektur bliver aktiveret med 40.1 til 40.3. mråde [µm]: – 99999 bis + 99999 Grundindstilling: **0** Viste længde  $L<sub>a</sub> = 620,000$  mm Virkelige længde (målt f.eks. med sammenligningsmålesystemet VM 101 fra HEIDENHAIN)  $L_t = 619,876$  mm Forskel  $\Delta L = L_t - L_a = -124 \mu m$ Korrekturfaktor k:  $k = \Delta L/L_a = -124 \mu m/0.62 m = -200 \mu m/m$ 

#### **P43.1 til P43.3 Referencemærker**

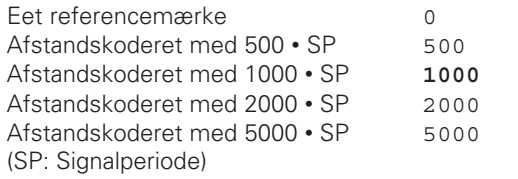

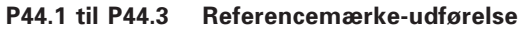

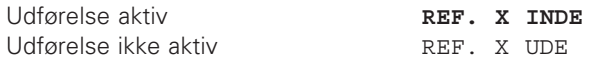

#### **P45.1 til P45.3 Målesystem-overvågning**

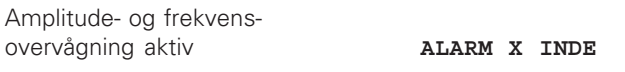

Amplitude- og frekvensovervågning ikke aktiv **ALARM X** UDE

#### **P48.1 til P48.3 Aktivering af aksedisplay**

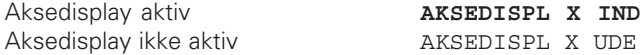

#### **P81.1 til P81.3 Målesystem**

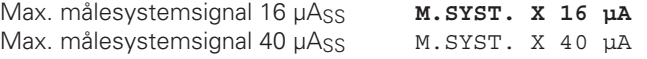

#### **P98 Dialogsprog** 1)

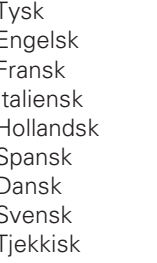

#### Tysk **DIALOGSPROG D** DIALOGSPROG GB DIALOGSPROG F DIALOGSPROG I DIALOGSPROG NL DIALOGSPROG E DIALOGSPROG DK

- DIALOGSPROG S
- DIALOGSPROG CR
- Japansk DIALOGSPROG J

#### <span id="page-39-0"></span>**Længdemålesystemer**

#### **Valg af måleskridt ved længdemålesystemer**

Måleskridtet er afhængig af

- **Signalperioden** for målesystemet **(P31)** og af
- **Underdelingen (P32).**

Begge parametre skal indlæses separat for hver akse.

Ved længdemåling via spindel og drejegiver beregner De signalperioden med følgene formel:

Signalperiode  $[µm] =$  Spindelstigning  $[mm] \cdot 1000$ **Stregtal** 

**Måleskridt, Signalperiode og Underdeling for længdemålesystemer**

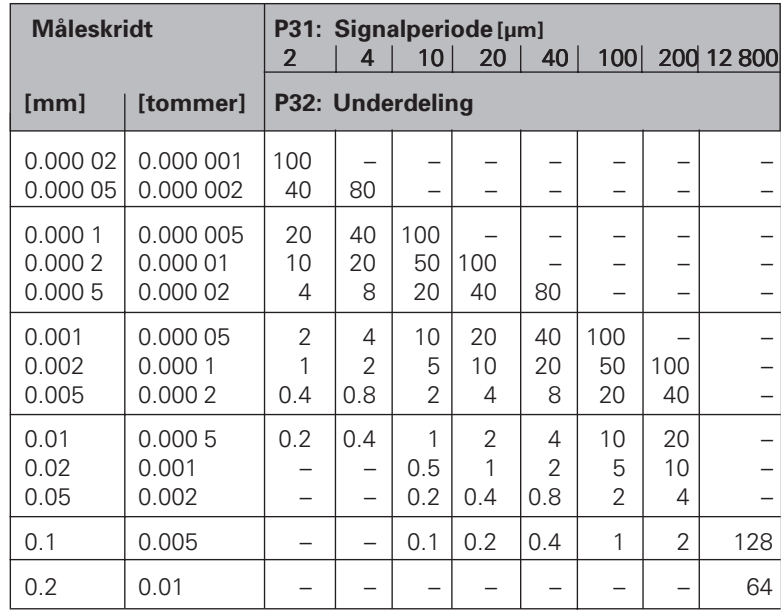

<span id="page-40-0"></span>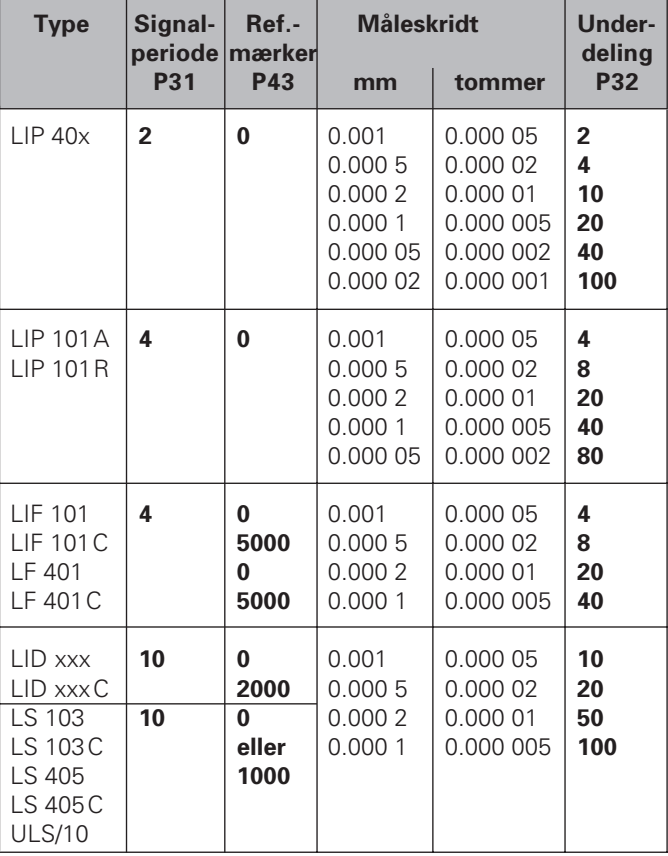

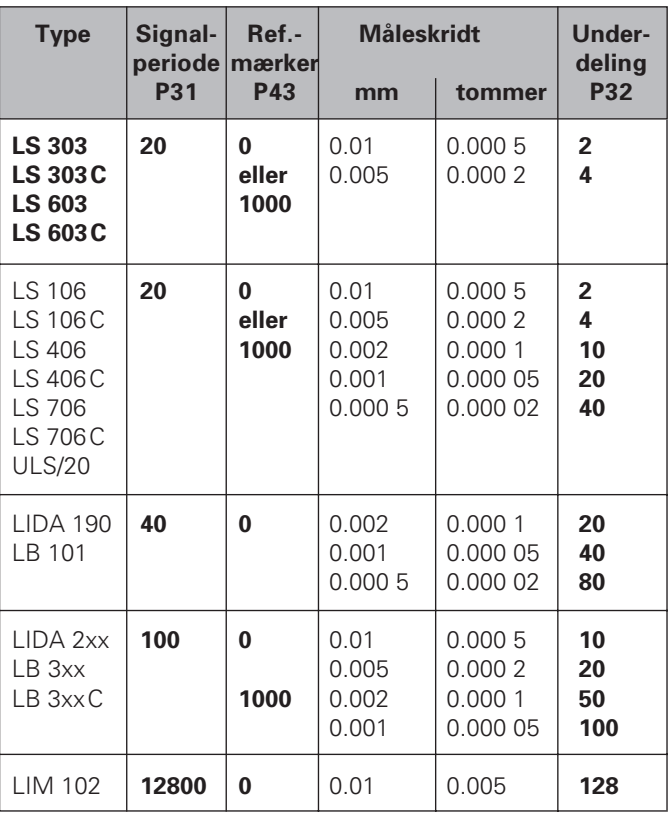

#### <span id="page-41-0"></span>**Ikke-lineær aksefejls-korrektur**

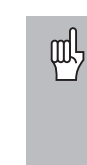

Hvis De vil arbejde med den ikke-liniære aksefejlskorrektur, skal De:

- aktivere funktionen ikke-liniær aksefejls-korrektur med driftsparameter 40 (se "Driftsparametre")
- efter indkobling af positionerings-tælleren ND skal referencepunkterne overkøres!

På grund af maskinens konstruktion kan der optræde ikkeliniære aksefejl (f.eks.nedbøjning, spindelfejl). En sådan ikkeliniær aksefejl bliver normalt konstateret med et sammenlignings måleudstyr. Således kan De f.eks. for X-aksen fremskaffe spindelstigningsfejlen  $X = F(X)$ . Positioneringstælleren ND korrigerer da automatisk den viste værdi for fejlen på den aktuelle position.

De kan altid kun korrigere en akse i forbindelse med **een** fejl-behængt akse. For hver akse kan De indlæse en korrekturværdi tabel med 64 korrektur-værdier. Korrekturværdi-tabellen bliver valgt med tasten "MOD" og dialogen "NOEGLETAL".

#### **Indlæsning i korrekturværdi-tabellen**

- Aksen der skal korrigeres : X, Z eller Zo (Zo kun ND 970)
- Fejl-forårsagende akse: X, Z eller Zo (Zo kun ND 970)
- Henføringspunkt for den fejl-forårsagende akse: Her er punktet der skal indlæses, fra hvilket den fejl behæftede akse skal korrigeres. Den angiver den absolutte afstand til referncepunktet.

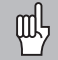

- Mellem opmålingen af aksefejlen og indlæsningen af aksefejlen i korrekturværdi-tabellen må De ikke ændre henføringspunktet!
- Afstand mellem korrekturpunkterne: Afstanden mellem korrekturpunkterne finder De med formlen: afstand =  $2^{x}$  [µm], hvorved værdien for exponenten x indlæses i korrekturværdi tabellen.

Minimum indlæseværdi:  $6 (= 0.064$  mm) Maximum indlæseværdi: 20 (= 1052.672 mm)

- **Eks.:** 600 mm kørselsvej med 35 korrekturpunkter  $==$  17.143 mm afstand nærmeste to $\text{`er-potens: } 2^{14} = 16.384 \text{ mm}$ Indlæseværdi i tabellen: 14
- Korrekturværdi

Der skal indlæses korrekturværdien i mm for den viste korrekturposition.

Korrekturpunktet 0 har altid værdien 0 og den kan ikke ændres.

## aksefejls-korrektur **ær aksefejls-korrektur** Ikke-liniær **43Ikke-lini**

#### <span id="page-42-0"></span>**Valg af korrekturværdi-tabel, indlæsning af aksefejl**

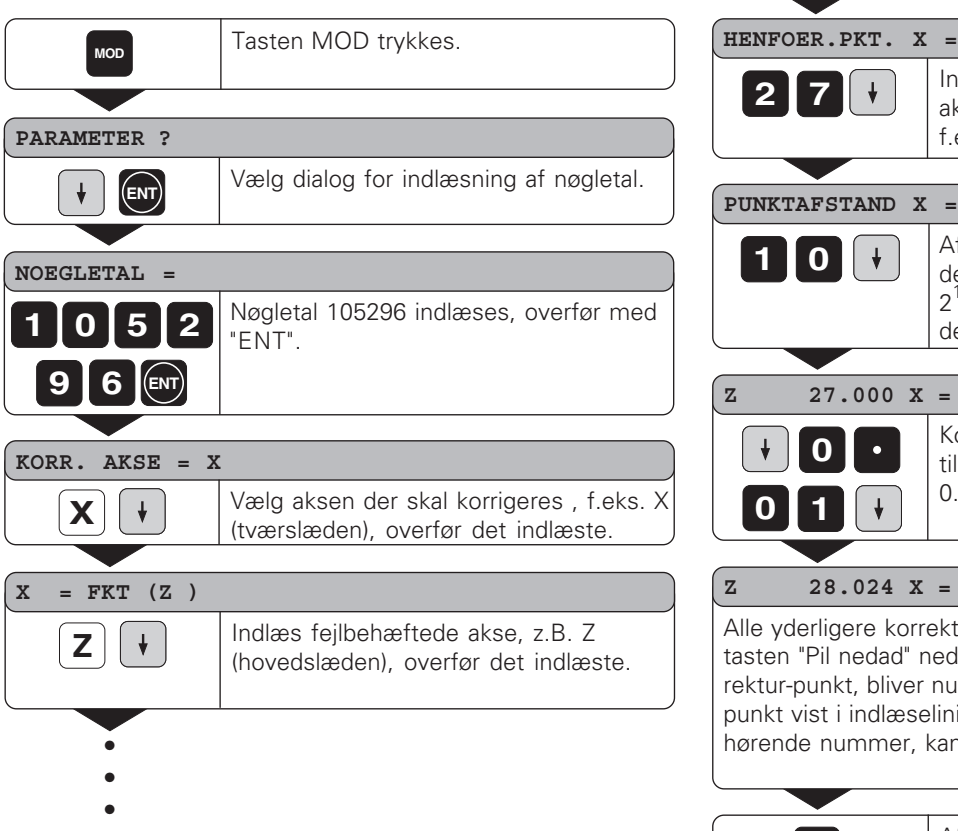

Afstanden mellem korrekturpunkterne på den fejlbehæftede akse indlæses, f.eks.  $2^{10}$  um (svarer til 1.024 mm), overfør det indlæste. Korrekturværdi nr. 1 vælges og den tilhørende korrekturværdi indlæses, f.eks 0.01 mm, overfør det indlæste.

Indlæs det aktive henføringspunkt for aksefejlen på den fejlbehæftede akse, f.eks. 27 mm, overfør det indlæste.

#### **Z 28.024 X =**

Alle yderligere korrekturpunkter indlæses. Hvis De holder tasten "Pil nedad" nedtrykket ved valget af det næste korrektur-punkt, bliver nummeret for det aktuelle korrekturpunkt vist i indlæselinien. Med tasten "GOTO" og det dertil hørende nummer, kan De direkte vælge korrekturpunkter.

**MOD** Afslut indlæsningen.

#### <span id="page-43-0"></span>**Sletning af en korrekturværdi-tabel**

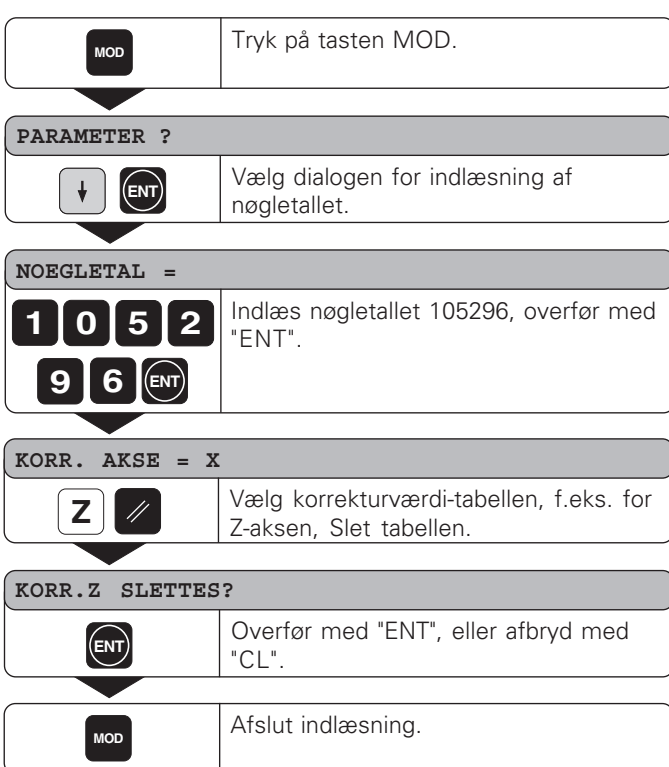

#### <span id="page-44-0"></span>**Tekniske data**

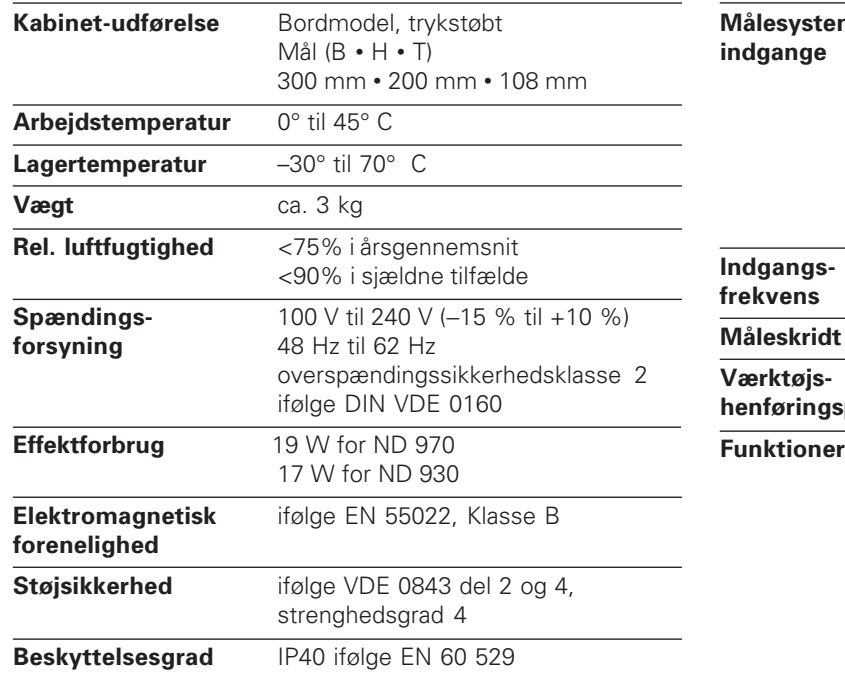

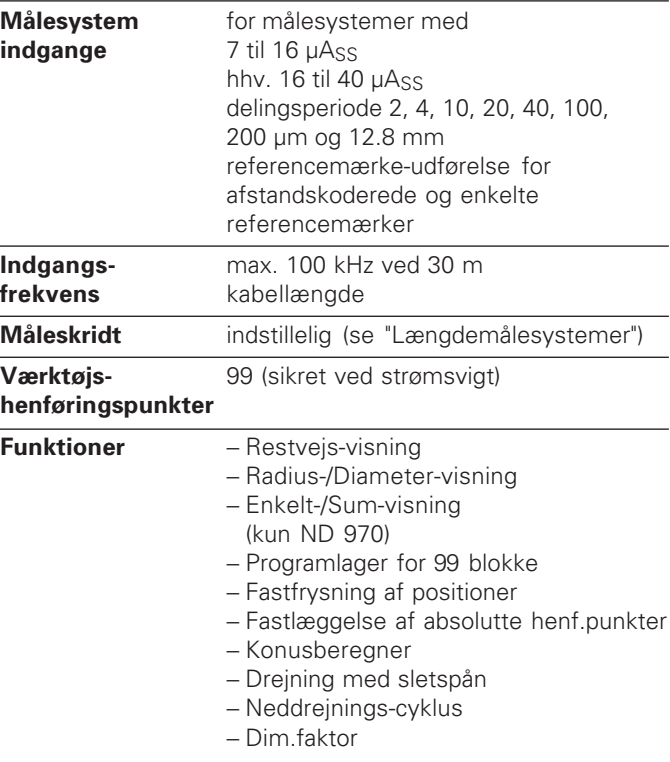

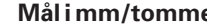

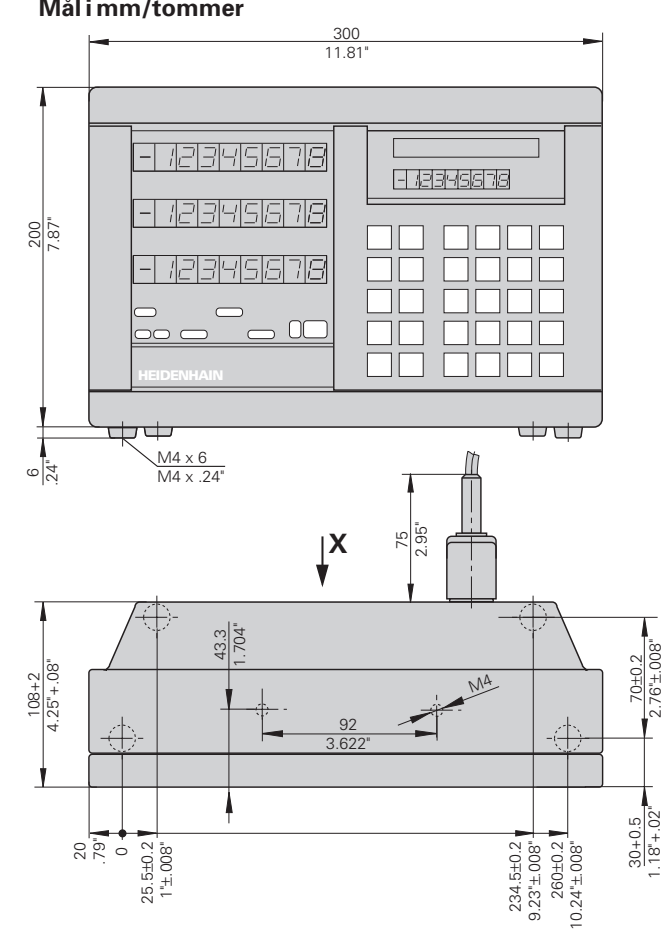

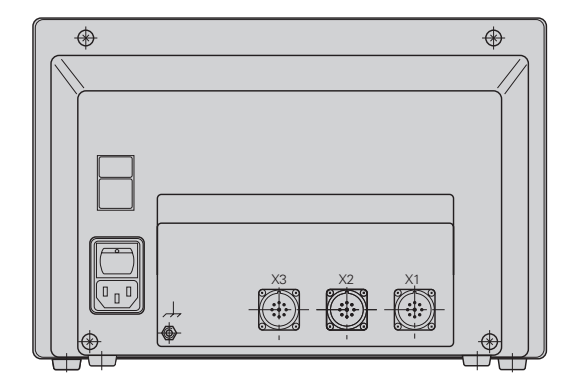

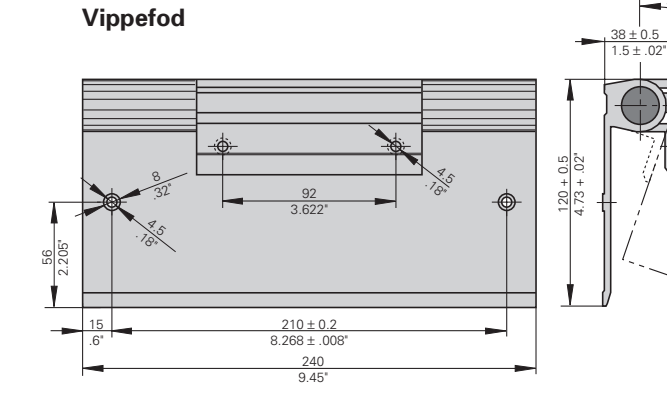

2.76"±.008"

1.18"+.02"

20

<span id="page-45-0"></span>Tekniske data **Tekniske data**

**46**

#### **HEIDENHAIN**

#### DR. JOHANNES HEIDENHAIN GmbH

Dr.-Johannes-Heidenhain-Straße 5

83301 Traunreut, Germany <sup>**<sup>3</sup>**+49/86 69/31-0</sup>  $FAX$  + 49/86 69/50 61 e-mail: info@heidenhain.de

**Service** +49/8669/31-1272 **<sup><sup>3</sup>** TNC-Service +49/86 69/31-1446</sup>  $FAX$  +49/86 69/98 99 e-mail: service@heidenhain.de

http://www.heidenhain.de

#### **TP TEKNIK A/S**

HV Nyholms Vej 7−9 DK-2000 Frederiksberg (38) 330966 (38) 33 0165